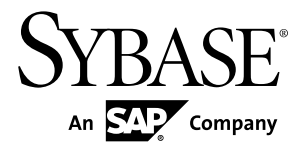

# インストール・ガイド **Replication Agent™ 15.7.1**

Linux、Microsoft Windows、UNIX 版

ドキュメント ID: DC01653-01-1571-01

改訂: 2012 年 5 月

Copyright © 2012 by Sybase, Inc. All rights reserved.

このマニュアルは Sybase ソフトウェアの付属マニュアルであり、新しいマニュアルまたはテクニカル・ノー トで特に示されないかぎりは、後続のリリースにも付属します。このマニュアルの内容は予告なしに変更され ることがあります。このマニュアルに記載されているソフトウェアはライセンス契約に基づいて提供されるも のであり、無断で使用することはできません。

アップグレードは、ソフトウェア・リリースの所定の日時に定期的に提供されます。このマニュアルの内容を 弊社の書面による事前許可を得ずに、電子的、機械的、手作業、光学的、またはその他のいかなる手段によっ ても、複製、転載、翻訳することを禁じます。

Sybase の商標は、Sybase の商標リスト (<http://www.sybase.com/detail?id=1011207>) で確認できます。Sybase およ びこのリストに掲載されている商標は、米国法人 Sybase, Inc. の商標です。® は、米国における登録商標である ことを示します。

このマニュアルに記載されている SAP、その他の SAP 製品、サービス、および関連するロゴは、ドイツおよ びその他の国における SAP AG の商標または登録商標です。

Java および Java 関連のすべての商標は、米国またはその他の国での Oracle およびその関連会社の商標または 登録商標です。

Unicode と Unicode のロゴは、Unicode, Inc. の登録商標です。

このマニュアルに記載されている上記以外の社名および製品名は、当該各社の商標または登録商標の場合があ ります。

Use, duplication, or disclosure by the government is subject to the restrictions set forth in subparagraph  $(c)(1)(ii)$  of DFARS 52.227-7013 for the DOD and as set forth in FAR 52.227-19(a)-(d) for civilian agencies.

Sybase, Inc., One Sybase Drive, Dublin, CA 94568.

# 目次

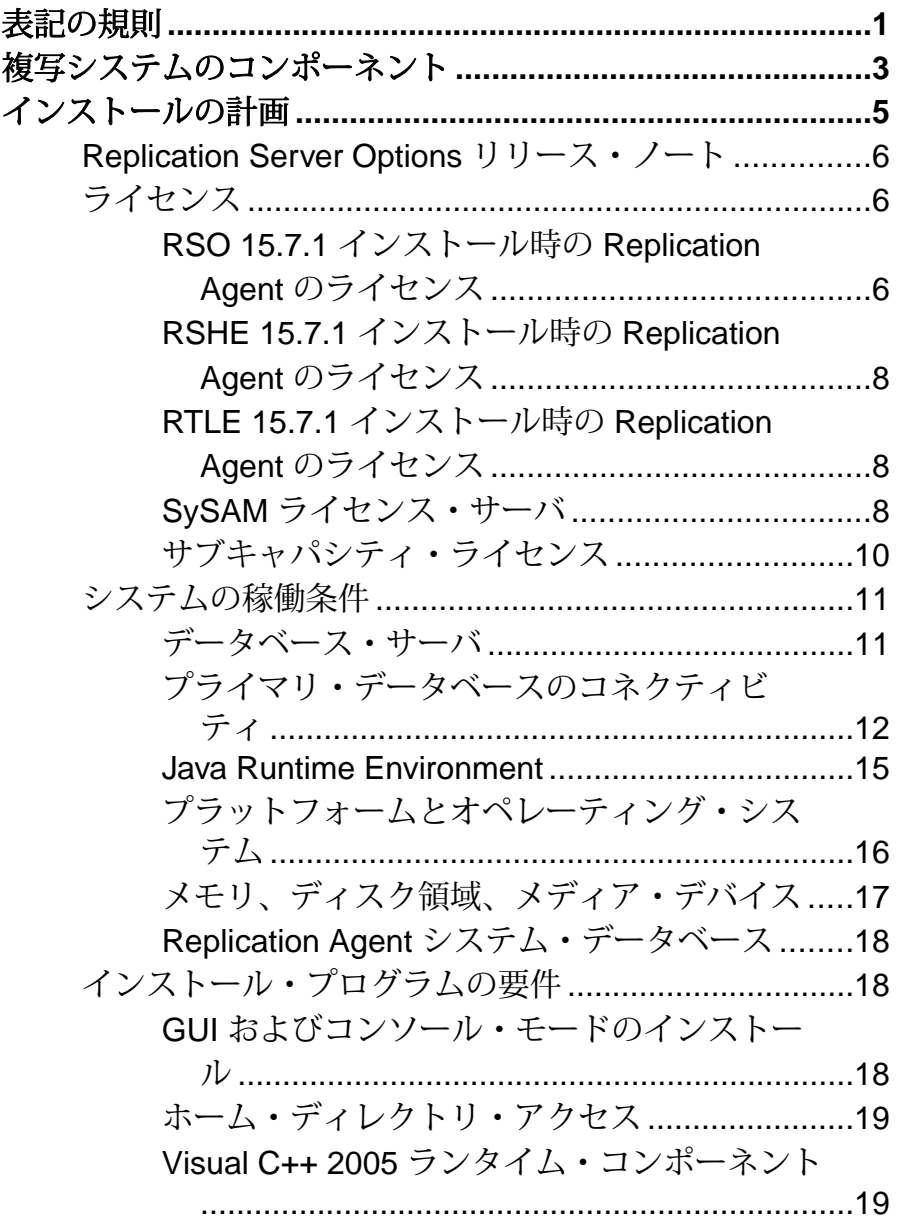

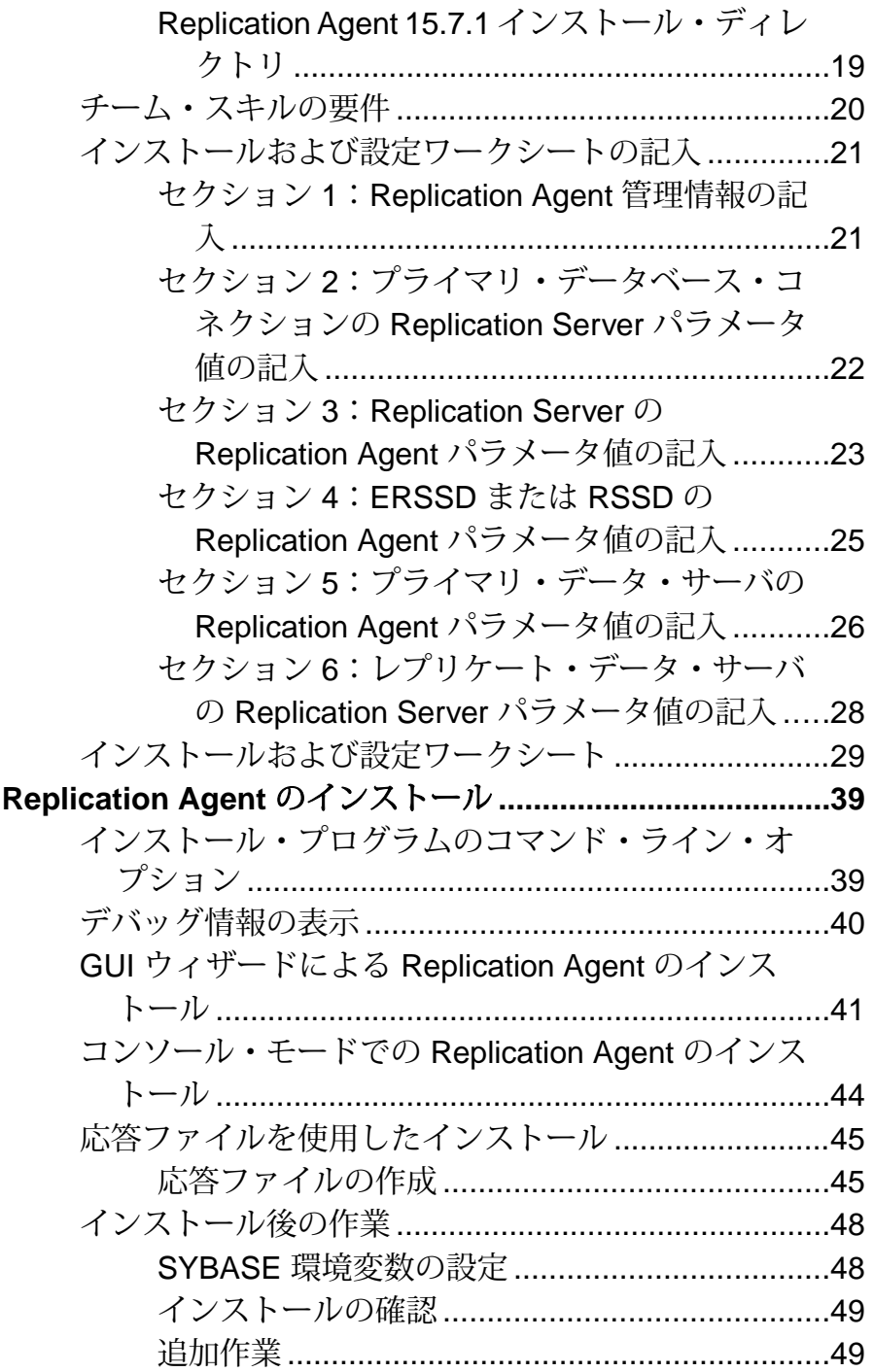

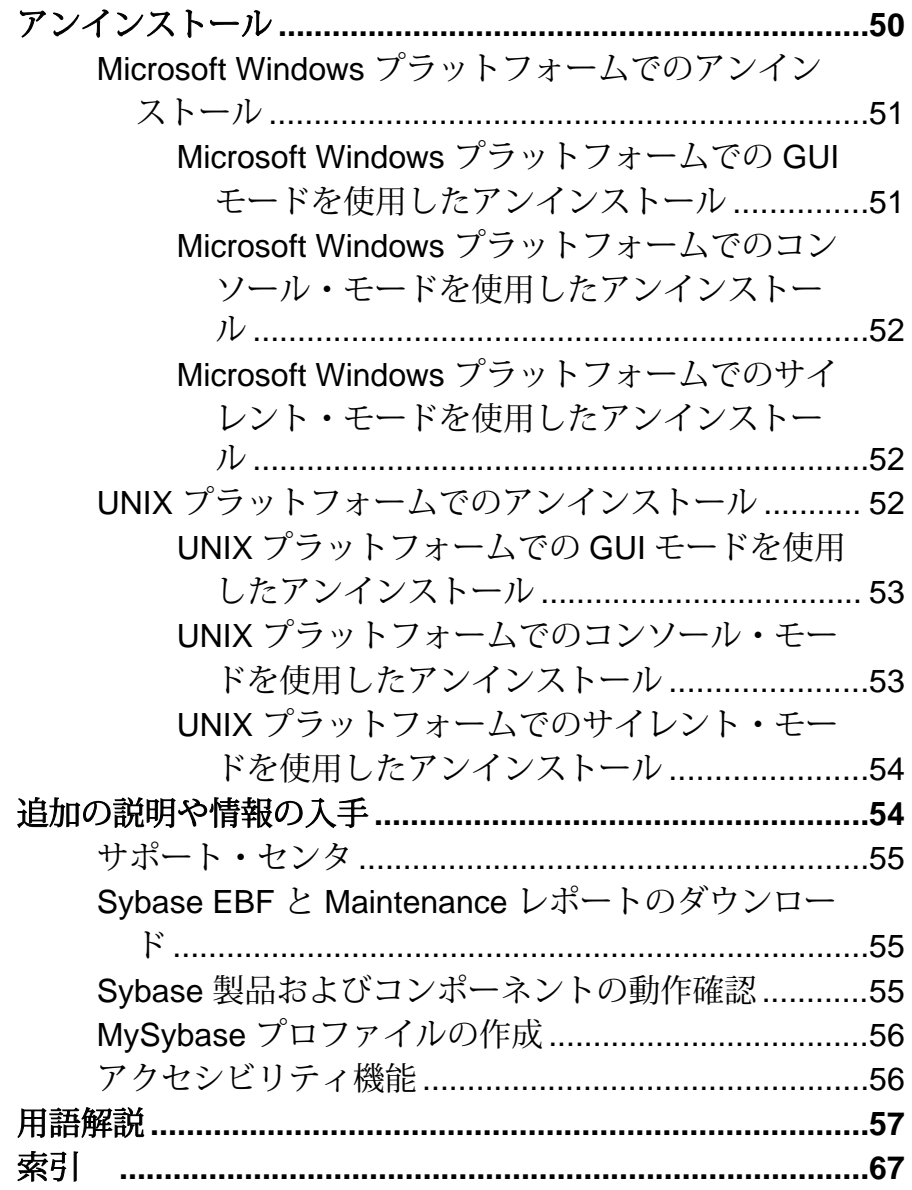

目次

## <span id="page-6-0"></span>表記の規則

ここでは、Sybase® マニュアルで使用しているスタイルおよび構文の表記規則に ついて説明します。

表記の規則

| 構文要<br>素           | 定義                                                                                                    |
|--------------------|----------------------------------------------------------------------------------------------------|
| 等幅<br>(固定<br>幅)    | SQL およびプログラム・コード<br>表示されたとおりに入力する必要のあるコマンド<br>ファイル名<br>ディレクトリ名                                                                                              |
| 斜体等<br>幅           | SQL またはプログラム・コードのスニペット内では、ユーザ指定の値のプ<br>レースホルダ (以下の例を参照)                                                                                                    |
| italic             | ファイルおよび変数の名前<br>他のトピックまたはマニュアルとの相互参照<br>本文中では、ユーザ指定の値のプレースホルダ(以下の例を参照)<br>用語解説に含まれているテキスト内の用語                                                               |
| bold sans<br>serif | コマンド、関数、ストアド・プロシージャ、ユーティリティ、クラス、<br>メソッドの名前<br>用語解説のエントリ (用語解説内)<br>メニュー・オプションのパス<br>番号付きの作業または手順内では、クリックの対象となるボタン、<br>チェック・ボックス、アイコンなどのユーザ・インタフェース (UI) 要素 |

必要に応じて、プレースホルダ (システムまたは設定固有の値) の説明が本文中に 追加されます。次に例を示す。

次のコマンドを実行します。

*installation directory*¥start.bat

installation directory はアプリケーションがインストールされた場所です。

構文の表記規則

| 構文<br>要素         | 定義                                                                       |
|------------------|--------------------------------------------------------------------------|
| $\{\}$           | 中カッコで囲まれたオプションの中から必ず1つ以上を選択する。コマンドには<br>中カッコは入力しない。                      |
| $\Box$           | 角カッコは、オプションを選択しても省略してもよいことを意味する。コマンド<br>には角カッコは入力しない。                    |
| $\left( \right)$ | このカッコはコマンドの一部として入力する。                                                    |
|                  | 縦線はオプションのうち1つのみを選択できることを意味する。                                            |
|                  | カンマは、表示されているオプションを必要な数だけ選択でき、選択したものを<br>コマンドの一部として入力するときにカンマで区切ることを意味する。 |
|                  | 省略記号()は、直前の要素を必要な回数だけ繰り返し指定できることを意味す<br>る。省略記号はコマンドには入力しない。              |

大文字と小文字の区別

- すべてのコマンド構文およびコマンドの例は、小文字で表記しています。ただ し、複写コマンド名では、大文字と小文字が区別されません。たとえば、 **RA\_CONFIG**、**Ra\_Config**、**ra\_config** は、すべて同じです。
- 設定パラメータの名前では、大文字と小文字が区別されます。たとえば、 **Scan\_Sleep\_Max** は、**scan\_sleep\_max** とは異なり、パラメータ名としては無効 になります。
- データベース・オブジェクト名は、複写コマンド内では、大文字と小文字が区 別されません。ただし、複写コマンドで大文字と小文字が混在したオブジェク ト名を使用する場合 (プライマリ・データベースの大文字と小文字が混在した オブジェクト名と一致させる場合)、二重引用符でオブジェクト名を区切りま す。例: **pdb\_get\_tables** "TableName"

用語

Replication Agent<sup>™</sup> は、Adaptive Server<sup>®</sup> Enterprise、Oracle、IBM DB2 UDB、 MicrosoftSQL Server 用の Replication Agent を表現するために使用される一般的な用 語です。具体的な名前は、次のとおりです。

- Replication Agent for Oracle
- Replication Agent for Microsoft SQL Server
- Replication Agent for  $UDB Linux$ ,  $UNIX$ , Windows  $H \mathcal{D}$  IBM DB2

## <span id="page-8-0"></span>複写システムのコンポーネント

Replication Agent ソフトウェアのインストールは、複写システムの設定の一部でし かありません。

表 **1 : Sybase** 複写システムの設定

| 目的                                                                                                    | 参照先                                                                                                    |  |
|----------------------------------------------------------------------------------------------------|----------------------------------------------------------------------------------------------------|--|
| プライマリ・データ・サーバをインストールする。                                                                                                    | プライマリ・データ・サーバの<br>マニュアル<br>プライマリ・データ・サーバの<br>$\bullet$<br>ベンダのマニュアルまたは Web<br>サイト                                                            |  |
| プライマリ・データベース・サーバ用コネクティビ<br>ティ・ドライバをインストールする。                                                                                                    | 「プライマリ・データベースのコ<br>$\bullet$<br>ネクティビティー<br>プライマリ・データ・サーバの<br>ベンダのマニュアルまたは Web<br>サイト                                                        |  |
| Replication Server® をインストールしてコネクションを作<br>成する。<br>これには次の操作が含まれる。<br>複写システムの設計<br>Replication Server のインストール<br>$\bullet$<br>Replication Server から Embedded Replication Server シス<br>テム・データベース (ERSSD) へのコネクションと<br>Replication Server 間のルートの定義<br>$\bullet$<br>Sybase 以外のデータベースへの複写時の ECDA を使<br>用したコネクションの定義 | Replication Server のマニュアル<br>ECDA のマニュアル<br>$\bullet$<br><b>TExpressConnect for Oracle</b><br><b>Installation and Configuration</b><br>Guide |  |
| 注意: Replication Agent for Oracle では ExpressConnect<br>for Oracle を使用できます。その場合、ECDA のイン<br>ストールと設定は不要です。『ExpressConnect for<br>Oracle Installation and Configuration Guide』を参照して<br>ください。                                                                                                    |                                                                                                    |  |

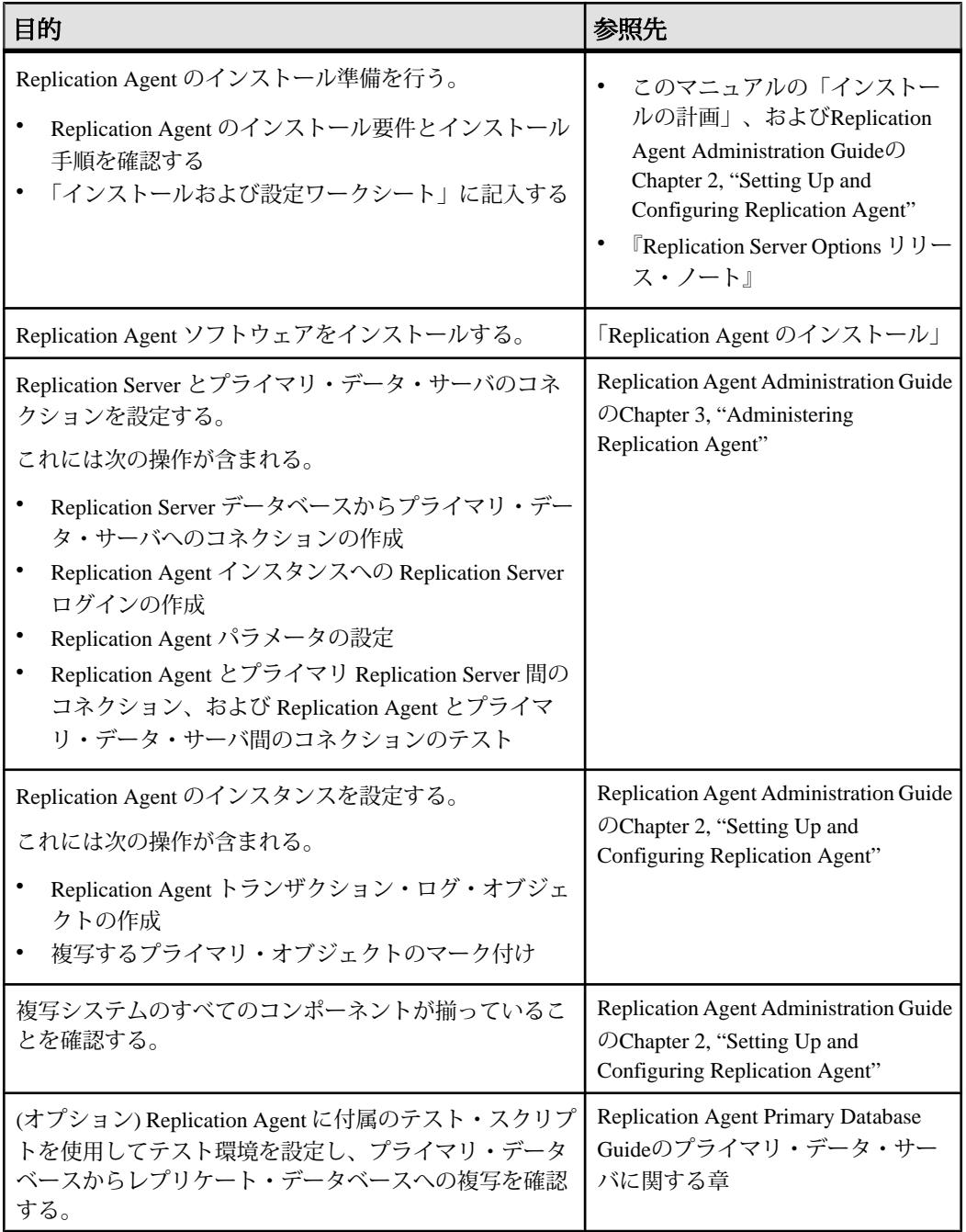

<span id="page-10-0"></span>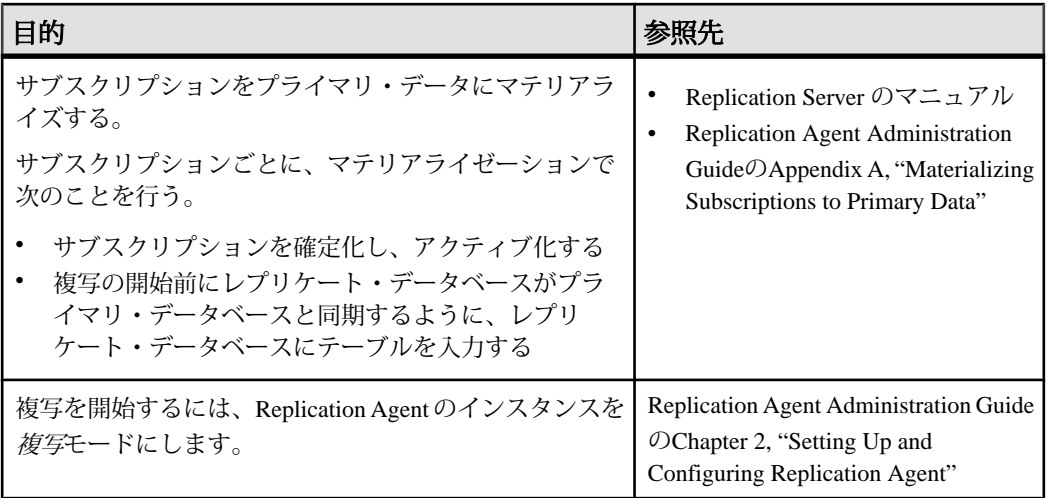

サンプル複写システムをインストールして設定するには、『Replication Server Options Quick Start Guide』を参照してください。

## インストールの計画

インストールまたはアップグレード前に、環境を準備します。

注意: このマニュアルでは、特に区別する必要がある場合を除いて、Linux は UNIX プラットフォームとして扱っています。

- **1.** 『Replication Server Options リリース・ノート』を読んでください。
- **2.** ライセンスを取得します。

注意: サーブド・ライセンスを使用する場合は、SySAM ライセンス・サー バ・バージョン 2.1 以降をインストールする必要があります。

- **3.** システムのすべての稼働条件がインストール・シナリオおよび用途に一致して いることを確認します。
- **4.** 「インストールおよび設定ワークシート」に記入します。

## <span id="page-11-0"></span>**Replication Server Options** リリース・ノート

『リリース・ノート』には、Replication Agent の特定の要件に関する次のような最 新情報が含まれています。

- 既知の問題やマニュアルの更新など、Replication Agent の操作ガイドに含まれ ていない可能性のある製品情報。
- Replication Agent のインストールと設定に関する情報のうち、ソフトウェアと マニュアルのリリース後に公開された追加情報。

注意: Replication Agent をアップグレードまたはダウングレードする場合は、 『Replication Agent プライマリ・データベース・ガイド』のデータベースに固有の 情報を参照してください。

## ライセンス

Replication Agent は、Replication Server Options (RSO) 15.7.1、Replication Server Heterogeneous Edition (RSHE) 15.7.1、または Real-Time Loading Edition (RTLE) 15.7.1 のインストールの一部としてインストールできます。ライセンスは、インストー ルする製品によって異なります。

### **RSO 15.7.1** インストール時の **Replication Agent** のライセンス

RSO の一部として Replication Agent をインストールする前に、SySAM ライセン ス・モデルを選択し、ライセンス・サーバ情報を決定し、ライセンス・ファイル を取得します。

- **1.** 使用する SySAM ライセンス・モデルを決定します。
	- アンサーブド・ライセンス・モデル。これは、ライセンス・ファイルから ライセンスを直接取得します。アンサーブド・ライセンスを使用するには、 Sybase 製品をインストールするマシンにライセンスを保存する必要があり ます。
	- サーブド・ライセンス・モデル。これは、複数マシンに対するライセンス の割り当てをライセンス・サーバを使用して管理します。
- **2.** サーブド・ライセンス・モデルを選択する場合、既存のライセンス・サーバを 使用するか、新しいライセンス・サーバを使用するかを決定してください。 ライセンス・サーバと製品は、インストールするマシン、オペレーティング・

システム、またはアーキテクチャが同じである必要はありません。

**3.** サーブド・ライセンス・モデルを選択した場合は、次のいずれかの操作を行い ます。

- 既存のライセンス・サーバがないマシンに新しいライセンス・サーバをイ ンストールします。
- SySAM 1.0 ライセンス・サーバを実行しているマシンに製品をインストー ルする場合、『SySAM ユーザーズ・ガイド』のマイグレーションの指示に 従い、新しい SySAM バージョンにマイグレートします。

注意: 指定したマシンに、実行している SySAM ライセンス・サーバのインス タンスが 1 つしかない場合もあります。すでに SySAM 1.0 ライセンス・サーバ を実行しているマシンで SySAM 2.0 ライセンス・サーバをセットアップするに は、古いライセンス・サーバを SySAM 2 にマイグレートする必要があります。 マイグレートされたライセンス・サーバは、SySAM 1.0 に対する製品と SySAM 2 に対する製品の両方にライセンスを提供できます。

**4.** ホスト ID を取得します。

Sybase 製品ダウンロード・センタ (SPDC) でライセンスを生成するときに、ラ イセンスを配備するマシンのホスト ID を指定する必要があります。

- アンサーブド・ライセンスの場合 製品を実行するマシンのホスト ID。 SySAM サブキャパシティをサポートする製品を、CPU ごとまたはチップご とのライセンスで実行していて、その製品を仮想化環境で実行する場合は、 『SySAM ユーザーズ・ガイド』の「SySAM サブキャパシティ・ライセン ス」を参照してください。
- サーブド・ライセンスの場合 ライセンス・サーバを実行するマシンのホ スト ID。
- **5.** Sybase または Sybase 認定販売店から入手した SPDC アクセス情報を使用して、 SPDC (<https://sybase.subscribenet.com>) からライセンス・ファイルを取得してか ら、製品をインストールします。

SPDC の Welcome メールの情報を使用して、SPDC にログインしてください。

注意: Sybase ソフトウェアを Sybase 認定販売店から購入された場合は、電子 メール・メッセージではなく Web キーが送付される場合があります。

サブキャパシティ・ライセンスを使用する予定がある場合は、**sysamcap** ユー ティリティを使用するための設定方法について『SySAM ユーザーズ・ガイド』 を参照してください。

SySAM ライセンスの詳細については、『SySAM ユーザーズ・ガイド』を参照 してください。

### <span id="page-13-0"></span>**RSHE 15.7.1** インストール時の **Replication Agent** のライセンス

RSHE の一部として Replication Agent をインストールする場合は、静的ライセンス を使用します。

RSHE では、Replication Agent のすべてのオプション (Replication Agent for Oracle、 Replication Agent for Microsoft SQL Server、Replication Agent for UDB) が含まれてお り、静的にライセンスされます。

- **1.** RSHE 15.7.1 の Replication Agent コンポーネントの有効な SySAM ライセンスが 含まれているライセンス・ファイルを見つけます。
- **2.** インストール・プログラムが要求したときに、このライセンス・ファイルを指 定します。

### **RTLE 15.7.1** インストール時の **Replication Agent** のライセンス

RTLE の一部として Replication Agent をインストールする場合は、静的ライセンス を使用します。

RTLE には、Replication Agent for Oracle オプションのみが含まれており、静的にラ イセンスされます。この静的ライセンスは Replication Agent for Oracle 15.7.1 用で、 Replication Agent 15.7.1 でも機能します。

注意: RTLE は Replication Agent for Oracle と互換性がありますが、RSO または RSHE には含まれていない Replication Server 製品エディションです。

- **1.** RTLE 15.7.1 の Replication Agent コンポーネントの有効な SySAM ライセンスが 含まれているライセンス・ファイルを見つけます。
- **2.** インストール・プログラムが要求したときに、このライセンス・ファイルを指 定します。

### **SySAM** ライセンス・サーバ

インストールする SySAM ライセンス・サーバのバージョンの要件について説明し ます。

• ライセンス・サーバのバージョン インストールする SySAM ライセンス・サーバは 2.1 以降である必要がありま す。現在のライセンス・サーバのバージョンを確認するには、**sysam version** コ マンドを使用します。

注意: バージョン 2.0 以前のライセンス・サーバでは、このコマンドは使用で きません。

最新のライセンス・サーバは、SySAM ライセンス・サーバとユーティリティ のインストールの Web サイト (<http://www.sybase.com/sysam/server>) からダウン ロードしてください。

• FLEXnet Publisher のバージョン

Replication Agent 15.5 以降は FLEXnet Publisher のバージョン (プラットフォーム ごとに異なります) と関連付けられています。

#### 表 **2 : UNIX** および **Linux** プラットフォームでサポートされている **FLEXnet Publisher** のバージョン

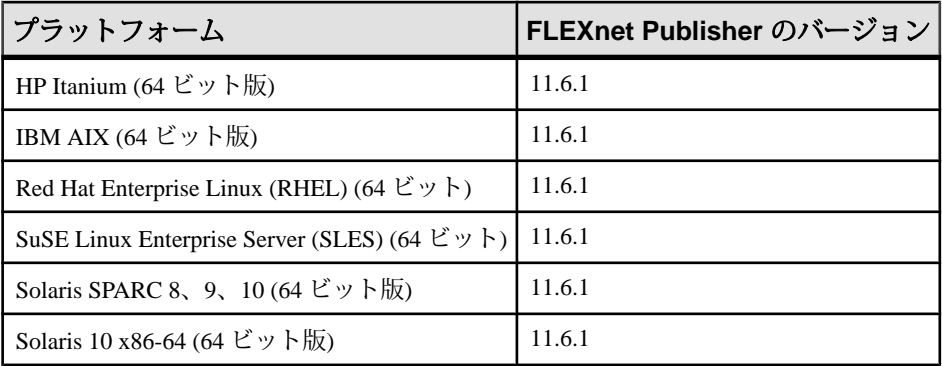

注意: Replication Agent 15.6 には SySAM バージョン 2.2.0.5 が含まれています。 対応する FLEXnet Publisher のバージョンは 11.6.1 に更新されています。

#### 表 **3 : Windows** プラットフォームでサポートされている **FLEXnet Publisher** のバージョン

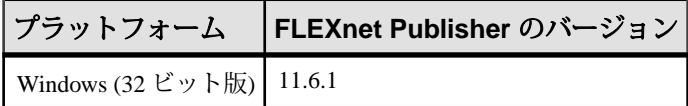

SySAM ライセンス・サーバを使用する場合は、SySAM ライセンス・サーバを 少なくともバージョン 2.1 (すべてのプラットフォームの 11.6.1 FLEXnet Publisher ライセンス・サーバ・コンポーネントが含まれます) に更新してから、 Replication Agent 15.6 をインストールする必要があります。ライセンス・サー バのバージョンを確認するには、ライセンス・サーバのログを調べるか、次の いずれかを行います。

- UNIX または Linux の場合は、次のコマンドを実行します。 cd \$SYBASE/SYSAM-2\_0/bin ./lmutil lmver lmgrd
- Windows の場合は、次のコマンドを実行します。

cd %SYBASE%¥SYSAM-2\_0¥bin lmutil lmver lmgrd

### <span id="page-15-0"></span>サブキャパシティ・ライセンス

サブキャパシティ・ライセンスを使用して、物理マシン、マシン・パーティショ ン、またはリソース・パーティションにライセンスを付与できます。

Sybase ではサブキャパシティ・ライセンス・オプションを提供するようになりま した。サブキャパシティ・ライセンスは、物理マシンで利用可能な CPU のサブ セットに対する Sybase 製品のライセンスを意味します。

注意: サブキャパシティ・ライセンスは、静的にライセンスされる製品では使用 できません。

プラットフォームのサポート

| ヾンダ                  | 製品                                           | プラットフォーム<br>のサポート                                                                       | 仮想化の種類     |
|----------------------|----------------------------------------------|-----------------------------------------------------------------------------------------|------------|
| HP                   | nPar                                         | <b>HP IA 11.31</b>                                                                      | 物理パーティション  |
|                      | vPar                                         |                                                                                         | 仮想パーティション  |
|                      | Integrity Virtual Machines および<br>リソース・マネージャ |                                                                                         | 仮想マシン      |
|                      | セキュア・リソース・パー<br>ティション                        |                                                                                         | OS コンテナ    |
| <b>IBM</b>           | <b>LPAR</b>                                  | $AIX$ 6.1                                                                               | 仮想パーティション  |
|                      | dLPAR                                        |                                                                                         | 仮想パーティション  |
| Oracle               | 動的システム・ドメイン                                  | Solaris 10                                                                              | 物理パーティション  |
|                      | Solaris コンテナ/ゾーン および<br>Solaris リソース・マネージャ   |                                                                                         | OS パーティション |
| Intel.<br><b>AMD</b> | VMWare ESX Server* ゲスト<br>$OS:$ Windows      | VMWare ESX 3.5, $\forall$<br>$Z \upharpoonright OS$ : Windows<br>2003、RH 5.3、SuSe<br>10 | 仮想マシン      |

表 **4 : SySAM** 仮想化サブキャパシティの互換性

<span id="page-16-0"></span>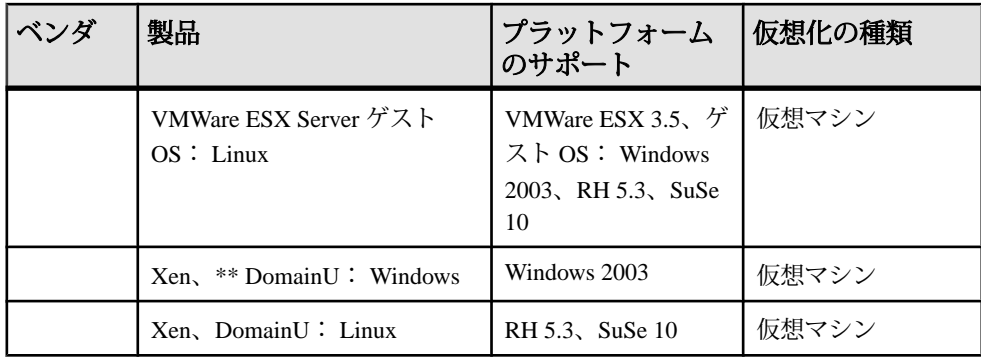

\* VMWare ESX Server に Solaris x64、VMWare Workstation、VMWare Server は含まれ ません。

\*\* Xen に Solaris x64 は含まれません。

Sybase サブキャパシティ・ライセンスの有効化 サブキャパシティ・ライセンスを有効にするには、事前に Sybase とのサブキャパ シティ・ライセンス契約が必要になります。Sybase の他のライセンスと同様に、 ライセンス・キーを生成する必要があります。具体的な手順については、 『SySAM クイック・スタート・ガイド』を参照してください。

注意: ライセンス・サーバを最新の状態に保ってください。

インストール・メディアには最新の SySAM ライセンス・サーバのコピーが含まれ ますが、SySAM スタンドアロン・ライセンス・サーバの Web サイト [\(http://](http://www.sybase.com/sysam/server) [www.sybase.com/sysam/server\)](http://www.sybase.com/sysam/server) で定期的にライセンス・サーバの更新をチェックす ることをおすすめします。

## システムの稼働条件

Replication Agent をインストールするには、Replication Agent のホスト・マシンに 十分なディスク領域と RAM が必要です。また、プライマリ・データベースと Replication Server へのネットワーク・コネクティビティと、ログ・デバイスへの ローカル・アクセスも必要です。

## データベース・サーバ

Replication Agent は Linux、Microsoft Windows、UNIX プラットフォーム上の特定の データベース・サーバのみをサポートします。

サポートされているデータベース・サーバは次のとおりです。

- <span id="page-17-0"></span>• Oracle
- Replication Agent が Microsoft Windows で実行している Microsoft SQL Server デー タベース
- Linux、UNIX、Windows 用 IBM DB2 Universal Database (UDB)

注意: Replication Agent でサポートされている必要なデータベース・サーバの バージョンについては、『ReplicationServer Options 15.7.1 リリース・ノート』を参 照してください。

これらのデータ・サーバの Replication Agent の要件は次のとおりです。

- Replication Agent for Oracle は、プライマリ Oracle データ・サーバと同じ UNIX または Microsoft Windows ホストのプラットフォームにインストールしてくだ さい。pdb\_archive\_remove が true で rman\_enabled が false の場合、Oracle ログに 直接アクセスする必要があります。詳細については、『Replication Agent リ ファレンス・マニュアル』を参照してください。
- Replication Agent for MicrosoftSQL Server は、プライマリ MicrosoftSQL Server の トランザクション・ログに直接アクセスできる Microsoft Windows ホストにイ ンストールする必要があります。
- Replication Agent for IBM DB2 Universal Database (UDB) は、UDB サーバまたは UDB Administration Client と同じ UNIX または Microsoft Windows ホストにイン ストールする必要があります。

Sybase Replication Agent システム環境で、次のことを確認します。

- プライマリ・データ・サーバとプライマリ・データベースがオンラインで、運 用システムに正しく設定されていること。データベース・ソフトウェアのベン ダから提供されるマニュアルを参照してください。
- Replication Server がインストールおよび設定されており、動作中であること。 詳細については、使用しているプラットフォーム用の『Replication Server イン ストール・ガイド』と『Replication Server 設定ガイド』を参照してください。

## プライマリ・データベースのコネクティビティ

Replication Agent は、JDBC 3.0 標準を実装する JDBC™ ドライバを使用してプライ マリ・データ・サーバに接続します。

Replication Agent をインストールする前に、プライマリ・データベースの環境に適 したコネクティビティ・ドライバをインストールする必要があります。 Replication Agent でサポートされている必要なドライバについては、『Replication Server Options 15.7.1 リリース・ノート』のリストを参照してください。

通常、JDBC ドライバはデータベース・サーバのクライアント/サーバ製品に付 属しています。正しいドライバがインストールされているかどうかについては、 データベース管理者に問い合わせてください。

注意: CLASSPATH に許可されるベンダの JDBC ドライバは 1 バージョンのみで す。複数のバージョンが CLASSPATH にあると、Replication Agent がプライマリ・ データベースに接続できません。

#### **DB2 UDB** サーバへのコネクティビティの設定

Replication Agent for IBM DB2 Universal Database (UDB) は、プライマリ UDB サーバ または UDB Administration Client と同じ UNIX または Microsoft Windows ホストに インストールする必要があります。Replication Agent は UDB JDBC ドライバと UDB API ライブラリにアクセスする必要があります。

注意: DB2 JDBC ドライバは事実上 JDBC/ODBC のブリッジです。プライマリ・ データベースのそれぞれに、DB2 クライアント・ソフトウェアで ODBC のデー タ・ソース名 (DSN) を設定する必要があります。

Replication Agent が DB2 Universal Database プライマリ・データ・サーバと同じホス ト・マシンにインストールされている場合は、コネクティビティに個別の DB2 ク ライアントは必要ありません。

Replication Agent ホスト・マシンが DB2 Universal Database ホストと同じでない場合 は、Replication Agentホスト・マシンにDB2管理クライアントをインストールする 必要があります。

IBM 発行の『DB2 Universal Database and DB2 Connect, Installation and Configuration Supplement』を参照してください。

**1.** UNIX プラットフォームで DB2 クライアントをインストールする場合は、 db2cshrc を元として必須の DB2 環境変数をすべて適切に設定します。Linux と Windows の場合のみ、DB2 のインストールが 64 ビットであれば、スクリプ トをカスタマイズして 32 ビットのクライアント・ライブラリを指すようにし てください。『Replication Agent プライマリ・データベース・ガイド』を参照 してください。

Replication Agent のインスタンスを起動および停止するユーザ・アカウント の .login ファイルを以下に追加します。

source /*path\_name*/sqllib/db2cshrc

path\_name は、DB2 クライアントをインストールした場所です。この変更を 有効にするには、変更後に再度ログインするか、コマンド **source .login** を発行 します。

注意: Microsoft Windows に DB2 クライアントをインストールする場合は、イ ンストール・プログラムがすべての必要な環境変数を自動的に変更します。

**2.** (プラットフォームにかかわらず) プライマリ・データベースのそれぞれに、 DB2クライアント・ソフトウェアでODBCのデータ・ソース名(DSN)を設定す る必要があります。データ・ソースの設定時には、必ずデータベース名とデー タ・ソース名を設定してください。

次の Replication Agent 設定パラメータにデータベース名とデータ・ソース名を 記入します。

- pds\_database\_name プライマリ·データベース名
- pds datasource name-プライマリ·データベースのカタログ化したデータ ベース・エイリアスまたは ODBC データ・ソース名

#### **Oracle** および **Microsoft SQL Server JDBC** ドライバの設定

Oracle および Microsoft SQL Server データベース用の JDBC ドライバはデータベー ス・ベンダから提供されています。使用するデータベース用の JDBC ドライバが まだインストールされていない場合は、ベンダの Web サイトから適切なドライバ を入手してください。

- Oracle JDBC ドライバの場合は、[http://www.oracle.com/technetwork/indexes/](http://www.oracle.com/technetwork/indexes/downloads/index.html) [downloads/index.html](http://www.oracle.com/technetwork/indexes/downloads/index.html) にアクセスします。[Drivers] まで下へスクロールして、 [JDBC] をクリックします。
- Microsoft SQL Server JDBC ドライバの場合は、[http://www.microsoft.com/](http://www.microsoft.com/downloads/en/default.aspx) [downloads/en/default.aspx](http://www.microsoft.com/downloads/en/default.aspx) にアクセスし、「SQL Server 2005 JDBC Driver」を検索 します。
- **1.** Replication Agent があるホスト・マシンまたは Replication Agent がアクセスでき るホスト・マシンに JDBC ドライバをインストールします。
- **2.** JDBC ドライバのロケーションを CLASSPATH 環境変数に追加します。
	- UNIX の場合

Replication Agent のインスタンスを起動および停止するユーザ・アカウント の .login ファイルに以下を追加します。 setenv CLASSPATH /*path\_name*/*driver*:\$CLASSPATH 構文の説明は次のとおりです。

- path\_name JDBC ドライバをインストールした場所
- driver JDBC ドライバの名前

この変更を適用するには、変更後にログアウトしてから再度ログインする か、**source .login** を発行します。

注意: Microsoft SQL Server は UNIX では使用できません。

• Microsoft Windows の場合 [スタート] **>** [設定] **>** [コントロール パネル] **>** [システム] **>** [環境変数] を選択 し、パス・セパレータとしてセミコロン (;) を使用して、次のロケーション を既存の CLASSPATH 環境変数に追加するか、[ユーザ環境変数] でパスを作 成します。

```
drive:¥path_name¥driver
```
構文の説明は次のとおりです。

- drive ドライブ文字
- path\_name JDBC ドライバをインストールした場所
- driver JDBC ドライバの名前
	- Oracle バージョン 11g リリース 1 以前の場合、名前は ojdbc5.jar。 Oracle バージョン 11g リリース 2 の場合、名前は ojdbc6.jar。
	- Microsoft SOL Server の場合、名前は sqlidbc.jar。

[適用] **>** [OK] をクリックします。

注意: Replication Agent for Microsoft SQL Server は Microsoft Windows にインス トールする必要があります。

**3.** Oracle ホスト・マシンでは、Oracle プライマリ・サーバが Transparent Network Substrate (TNS) リスナ・サービスを実行している必要があります。TNS の詳細 については、Oracle ネットワークのマニュアルを参照してください。

#### **Java Runtime Environment**

Replication Agent には Java ランタイム環境 (JRE) が必要です。

Replication Agent は Java ベースのアプリケーションであるため、Replication Agent ホスト・マシンに Java ランタイム環境 (JRE) をインストールする必要があります。 Replication Agent ソフトウェアのインストール時に、オペレーティング・システム に適した JRE が自動的にインストールされます。

Java SE 6 をサポートするには、オペレーティング・システムのパッチ・レベルが 最新でなければなりません。プラットフォームに必要なパッチと JRE の最新情報 については、次の Web サイトを参照してください。

- Linux、Solaris、Microsoft Windows プラットフォーム <http://www.oracle.com/technetwork/java/javase/overview/index.html>
- AIX プラットフォーム <http://www.ibm.com/developerworks/java/jdk/aix/service.html>
- HP-UX プラットフォーム <http://www.hp.com/products1/unix/java>

## <span id="page-21-0"></span>プラットフォームとオペレーティング・システム

Replication Agent の実行に必要なプラットフォームとオペレーティング・システム について説明します。

#### 表 **5 :** プラットフォームとオペレーティング・システムの要件

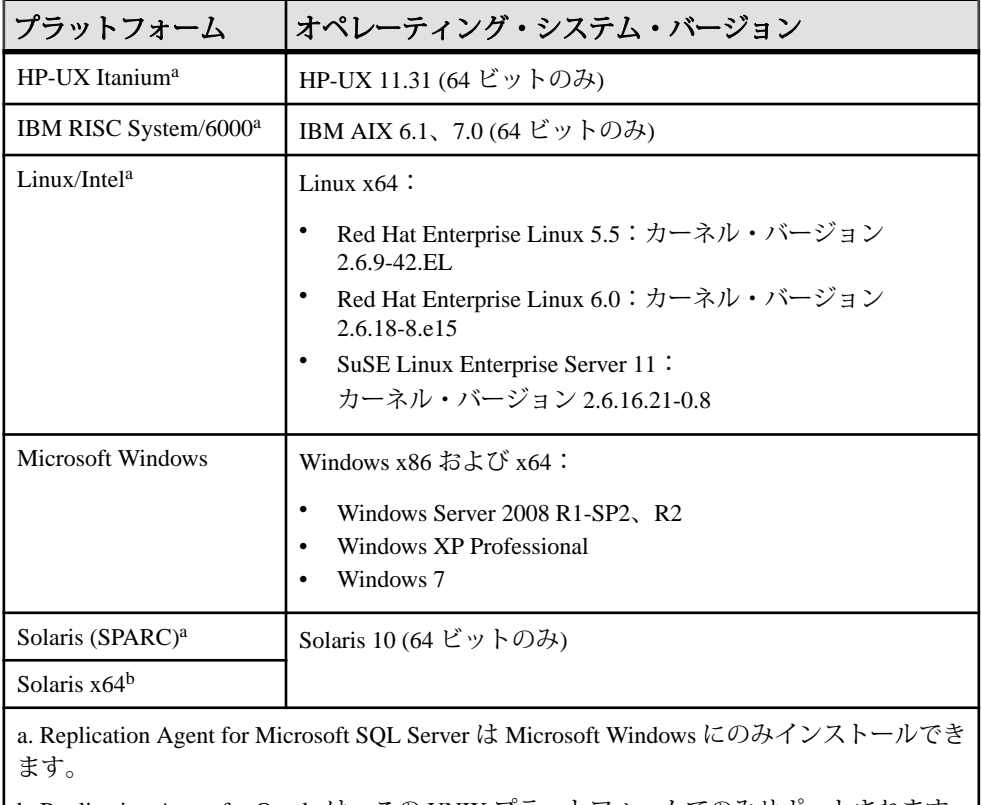

b. Replication Agent for Oracle は、この UNIX プラットフォームでのみサポートされます。

Replication Agent をインストールする前に、Java に必要なオペレーティング・シス テム・パッチがインストールされていることを確認してください。

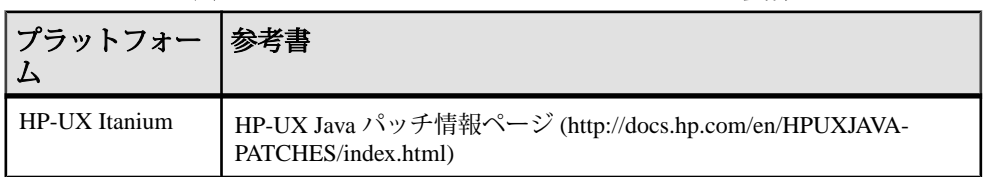

#### 表 **6 :** オペレーティング・システム・パッチの要件

<span id="page-22-0"></span>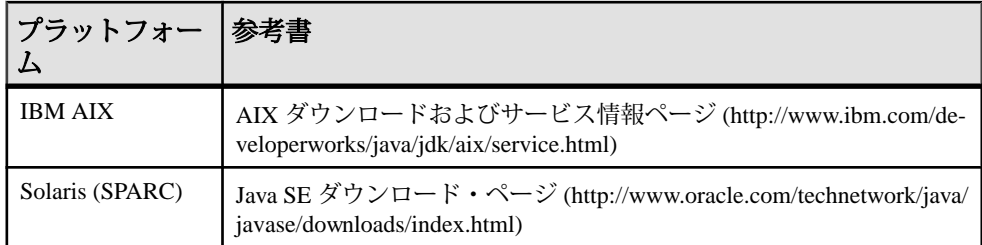

## メモリ、ディスク領域、メディア・デバイス

Replication Agent をインストールする前に、ハードウェアの最小要件を確認しま す。

Replication Agent の設定によっては、このリストの最小要件を超えるメモリとディ スク領域が必要になる場合があります。

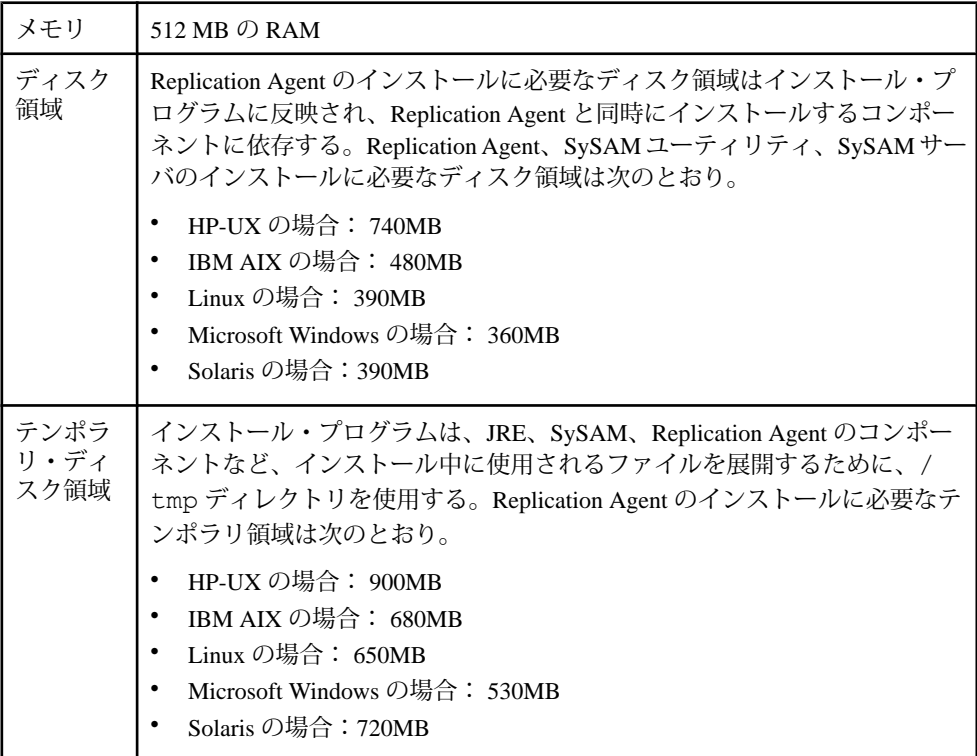

## <span id="page-23-0"></span>**Replication Agent** システム・データベース

Replication Agent for Oracle と Replication Agent for Microsoft SQL Server の各インス タンスでは、埋め込みの SQL Anywhere® データベースを使用して、その Replication Agent システム・データベース (RASD) を管理します。

注意: この情報は Replication Agent for Oracle と Replication Agent for Microsoft SQL Server にのみ適用されます。

RASD はプライマリ・データベース構造またはスキーマ・オブジェクトに関する 情報を格納しているため、そのサイズは、複写テーブルとプロシージャの数およ びプライマリ・データベースのデータベース・ユーザ数にも一部依存します。

データ定義言語 (DDL: Data Definition Language) のトランザクションを複写すると き、Replication Agent は対象オブジェクトのメタデータの新しいバージョンを RASD に作成します。複写される DDL トランザクションの数と頻度によっては、 時間が経つと RASD のサイズが大きく膨れ上がることがあります。

RASD の領域が不足すると、Replication Agent は停止し、複写をサスペンドしま す。これを防ぐには、RASD の初期サイズだけでなく、増大の可能性も考慮して、 Replication Agent のホスト・マシンに十分なディスク領域を確保してください。

『Replication Agent 管理ガイド』を参照してください。

## インストール・プログラムの要件

Replication Agent をインストールする前に、インストール要件を確認します。

## **GUI** およびコンソール・モードのインストール

Replication Agent のインストール・モードを決めます。Replication Agent の標準イ ンストール手順では、インストール・プログラム・ウィザードが GUI モード (GUI ウィザード) で使用されます。

インストール・プログラムの GUI ウィザードを使用して Replication Agent をイン ストールします。モニタ、キーボード、ポインティング・デバイスのないサーバ では、Replication Agent ホストにネットワーク接続している GUI 環境のリモート・ マシンにアクセスする必要があります。インストール・プログラム・ウィザード を起動する前に、Replication Agent ソフトウェアをインストールするサーバに GUI 環境を提供するようにリモート・マシンが設定されていることを確認してくださ い。

<span id="page-24-0"></span>注意: また、インストール・プログラム・ウィザードをコンソール・モードで使 用して、GUI 環境なしで、オペレーティング・システムのコマンド・プロンプト から Replication Agent をインストールすることもできます。

## ホーム・ディレクトリ・アクセス

UNIX または Linux にインストールする場合、Replication Agent インストール・プ ログラムはホーム・ディレクトリへの書き込みアクセス権を必要とします。

### **Visual C++ 2005** ランタイム・コンポーネント

Microsoft Windows プラットフォームの場合、Replication Agent 15.6 インストール・ プログラムは Microsoft Visual C++ 2005 のライブラリ・コンポーネントを必要とし ます。Microsoft Visual C++ 2005 のライブラリがインストールされていないと、警 告メッセージやエラー・メッセージなしにインストーラが応答しなくなります。

Microsoft Visual C++ 2005 再頒布可能パッケージがインストールされているかどう かを確認するには、[スタート] **>** [コントロール パネル] **>** [プログラムの追加と削 除] を選択して Microsoft Visual C++ 2005 再頒布可能パッケージを探します。必要 に応じて、[http://www.microsoft.com/downloads/details.aspx?FamilyID=200B2FD9-](http://www.microsoft.com/downloads/details.aspx?FamilyID=200B2FD9-AE1A-4A14-984D-389C36F85647&displaylang=en) [AE1A-4A14-984D-389C36F85647&displaylang=en](http://www.microsoft.com/downloads/details.aspx?FamilyID=200B2FD9-AE1A-4A14-984D-389C36F85647&displaylang=en) から Microsoft Visual C++ 2005 SP1 再頒布可能パッケージ (x86) をダウンロードできます。vcredist\_x86.exe を実 行して、Microsoft Windows 32 ビットまたは 64 ビットのマシンに Visual C++ ランタ イム・コンポーネントをインストールします。

## **Replication Agent 15.7.1** インストール・ディレクトリ

Replication Agent 15.7.1 は RAX-15\_5 というディレクトリ名を使用します。 Replication Agent 15.5 または 15.6 の既存のインストールがある場合、それを上書き しないようにするには、Replication Agent 15.7.1 を別の場所にインストールしてく ださい。

## <span id="page-25-0"></span>チーム・スキルの要件

Replication Agent を使用して複写環境のインストールと設定を正常に行うには、特 定のスキルを持つチーム・メンバが必要になります。

| 役割                                                | スキルの定義                                                                                                    |  |  |
|---------------------------------------------------|----------------------------------------------------------------------------------------------------|--|--|
| オペレーティング・シ<br>ステム管理者                              | Linux, Solaris, HP-UX, AIX, Microsoft Windows $\forall^{\mathcal{P}}$<br>ティング・システムを理解している<br>インストール・サイトの標準と慣習を知っている                                              |  |  |
| 通信管理者                                             | TCP/IP など、サイトで使用されている接続や通信プロトコ<br>ルを理解している<br>サイトのネットワーク構成を把握している<br>プライマリ・データベース、Replication Agent、Replication<br>Server 間のリモート通信の設計、確立、テスト、トラブル<br>シューティングができる |  |  |
| Replication Server 管理<br>者                        | Replication Server と複写システムの環境を理解している<br>Replication Server の管理者権限がある                                                                                             |  |  |
| Enterprise Connect™<br>Data Access (ECDA) 管<br>理者 | Sybase 以外のデータベースへのデータの適用と ECDA につ<br>いて理解している<br>ECDA の管理者権限がある                                                                                                  |  |  |
| ExpressConnect for<br>Oracle 管理者                  | Oracle データベースへのデータの適用と ExpressConnect for<br>Oracle について理解している<br>ExpressConnect for Oracle の管理者権限がある                                                            |  |  |
| プライマリ・データ<br>ベース管理者                               | プライマリ・データベースについて理解している<br>プライマリ・データベースの管理者権限がある                                                                                                    |  |  |

表 **7 : Replication Agent** インストール・スキルの要件

## <span id="page-26-0"></span>インストールおよび設定ワークシートの記入

複写システムのインストールと設定に必要なすべての情報を記入します。

注意: このワークシートでは、Replication Agent を正しくインストールするために 知っておく必要のある設定パラメータ値やその他の値をまとめています。

- **1.** 「インストールおよび設定ワークシート」をコピーして、必要な情報を記入し ます。Replication Agent のインストールおよび設定中にワークシートを参照す る必要がある場合があります。
- **2.** 記入済みのワークシートのコピーを保存し、Sybase 製品のインストールまたは アップグレード中に参照します。

### セクション **1**:**Replication Agent** 管理情報の記入

Replication Agent の管理情報を確認し、ワークシートのセクション 1 に記入しま す。

**1.** Replication Agent のインスタンスの種類を確認します。このインスタンスの種 類は、Replication Agent が操作するプライマリ・データベース・サーバを示し ます。

インスタンスの種類は次のとおりです。

- **oracle** Oracle データベース・サーバ。Replication Agent for Oracle は、プラ イマリ Oracle インスタンスと同じ UNIX または Microsoft Windows ホストの プラットフォームにインストールしてください。**pdb\_archive\_remove** が true で **rman\_enabled** が false の場合、Oracle ログに直接アクセスする必要があり ます。詳細については、『Replication Agent リファレンス・マニュアル』を 参照してください。
- **mssql**  $-$  Microsoft SQL Server<sub>o</sub> Replication Agent for Microsoft SQL Server  $\lambda$ , プライマリ Microsoft SQL Server のトランザクション・ログに直接アクセス できる Microsoft Windows ホストにインストールする必要があります。
- **ibmudb**  $-$  IBM DB2 Universal Database (UDB)<sub>o</sub> Replication Agent for UDB  $\lambda$ , DB2 UDB サーバまたは DB2 UDB Administration Client と同じ UNIX または Microsoft Windows ホストにインストールする必要があります。

「インストールおよび設定ワークシート」の「セクション 1:Replication Agent 管理情報」の **1a** にインスタンスの種類を記入します。

**2.** Replication Agent インスタンスの名前を決めます。この名前はこのインスタン スに固有のものでなければなりません。

<span id="page-27-0"></span>「インストールおよび設定ワークシート」の「セクション 1:Replication Agent 管理情報」の **1b** にインスタンス名を記入します。

**3.** この Replication Agent インスタンスの管理ポートのクライアント・ソケット・ ポート番号を指定します。ポート番号は、Replication Agent ホスト・マシン上 でユニークでなければなりません。

Replication Agent のインスタンスをインストールするシステムのシステム管理 者でない場合は、Replication Agent 管理ポートに使用するポート番号をシステ ム管理者に問い合わせてください。ポート番号の範囲は 1 ~ 65,535 です。

「インストールおよび設定ワークシート」の「セクション 1:Replication Agent 管理情報」の **1c** (**admin\_port**) にポート番号を記入します。Replication Agent for Oracle と Replication Agent for Microsoft SQL Server には、それぞれ 2 つのポート 番号が必要です。もう 1 つは RASD 用です。デフォルトでは、RASD ポート admin port +1 が割り当てられます。この番号も Replication Agent ホスト・マシ ン上でユニークでなければなりません。

**4.** interfaces ファイル (sql.ini (Microsoft Windows の場合) または interfaces (Linux および UNIX の場合) の場所を決めます。

この項目は、**isql** または **jisql** ユーティリティ、または Replication Manager (RM) を使用して Replication Agent インスタンスを管理する場合にのみ記入してくだ さい。interfaces ファイルは Replication Agent クライアント (**isql** または Replication Manager) と同じマシンに存在する必要がありますが、必ずしも Replication Agent ホスト・マシンでなくてもかまいません。

「インストールおよび設定ワークシート」の「セクション 1:Replication Agent 管理情報」の **1d** に interfaces ファイルの場所を記入します。

**5.** Replication Agent の管理ポートにログインするための管理ユーザ ID とパスワー ドを決めます。構成および設定時に、この情報を使用して管理ユーザ ID を作 成します。

『Replication Agent 管理ガイド』を参照してください。

「インストールおよび設定ワークシート」の「セクション 1:Replication Agent 管理情報」の **1e** (**admin\_user**) に管理ユーザ ID、**1f** (**admin\_pw**) にパスワードを 記入します。

## セクション **2**:プライマリ・データベース・コネクションの **Replication Server** パラメータ値の記入

Replication Server のコネクション・パラメータの値を決め、ワークシートのセク ション 2 に記入します。これらの値は ReplicationServer の **create connection** コマン <span id="page-28-0"></span>ドで、プライマリ・データベースのデータベース・コネクション作成時に使用さ れます。

**create connection** コマンドの使用法の詳細については、『Replication Server 管理ガ イド』を参照してください。

- **1.** Replication Server のプライマリ・データベース・コネクションを表すデータ・ サーバ名とデータベース名を指定します。
	- Replication Server は Replication Agent のインスタンスを介してプライマリ· データベースに接続するので、データ・サーバの名前を Replication Agent の インスタンスの名前にすることもできます。
	- データベース名は、Replication Server がプライマリ・データベースとの通信 に使用する名前で、識別しやすい名前にします。

「インストールおよび設定ワークシート」の「セクション 2:プライマリ・ データベース・コネクションの Replication Server パラメータ値」の **2a** (**rs\_source\_ds**)にインスタンス名またはデータ・サーバ名、**2b** (**rs\_source\_db**)に データベース名を記入します。

注意: これらの名前は大文字と小文字が区別されます。

**2.** プライマリ・データベースへの Replication Server データベース・コネクション に関連付けられたメンテナンス・ユーザ ID とパスワードを指定します。

メンテナンス・ユーザ ID はプライマリ・データベースで有効なユーザ ID でな ければならず、複写が必要になる可能性のあるトランザクションを適用するプ ライマリ・データベース・ユーザのユーザ ID であってはなりません。

「インストールおよび設定ワークシート」の「セクション 2:プライマリ・ データベース・コネクションの Replication Server パラメータ値」の **2c** (メンテ ナンス・ユーザ) にメンテナンス・ユーザ ID、**2d** (メンテナンス・ユーザ・パ スワード) にパスワードを記入します。

### セクション **3**:**Replication Server** の **Replication Agent** パラメータ値の 記入

プライマリ Replication Server の Replication Agent 設定パラメータ値を決めて、ワー クシートのセクション 3 に記入します。これらの値は、Replication Agent のインス タンスを設定するときに Replication Agent の **ra\_config** コマンドで使用されます。

Replication Agent パラメータの初期設定に **ra\_config** コマンドを使用する方法の詳 細については、『Replication Agent 管理ガイド』を参照してください。

**1.** プライマリ Replication Server ホスト・マシンの名前を指定します。

「インストールおよび設定ワークシート」の「セクション 3:Replication Server の Replication Agent パラメータ値」の **3a** (**rs\_host\_name**) に Replication Server の ホスト・マシン名を記入します。

**2.** Replication Server のクライアント・ソケット・ポートのポート番号を指定しま す。

これは Replication Server にログインするために Replication Agent が使用する ポート番号です。ポート番号の範囲はすべて 1 ~ 65,535 です。

「インストールおよび設定ワークシート」の「セクション 3:Replication Server の Replication Agent パラメータ値」の **3b** (**rs\_port\_number**) にポート番号を記入 します。

**3.** Replication Agent が Replication Server へのログインに使用するユーザ名とパス ワードを指定します。

この Replication Server クライアント・ユーザ ID には Replication Server の **connect source** パーミッションが必要です。『Replication Server リファレンス· マニュアル』を参照してください。

Replication Agent のインスタンスをインストールするシステムのシステム管理 者でない場合は、プライマリ Replication Server の正しいユーザ ID とパスワード をシステム管理者に問い合わせてください。

「インストールおよび設定ワークシート」の「セクション 3:Replication Server の Replication Agent パラメータ値」の **3c** (**rs\_username**) に ReplicationServer クラ イアント・ユーザ ID、**3d** (**rs\_password**) にパスワードを記入します。

**4.** Replication Server の文字セットを指定します。

注意: Replication Server 15.0 以前を使用している場合にのみ、この手順を実行 してください。Replication Server 15.0.1 以降の場合は、Replication Agent が自動 的に Replication Server のプロパティ **RS\_charset** を問い合わせます。

**RS\_charset** プロパティは Replication Server の文字セットを指定し、Replication Server 設定ファイルで定義されています。設定ファイルは次の場所にありま す。

*\$SYBASE*/*RSfolder*/install/*rssrvname*.cfg

構文の説明は次のとおりです。

- \$SYBASE ReplicationServer ソフトウェアのインストール・ディレクトリ。
- RSfolder Replication Server フォルダ。例:REP-15\_0。
- rssrvrname Replication Server インスタンスの名前。

<span id="page-30-0"></span>「インストールおよび設定ワークシート」の「セクション 3:Replication Server の Replication Agent パラメータ値」の **3e** (**rs\_charset**) に Replication Server の文字 セットを記入します。

### セクション **4**:**ERSSD** または **RSSD** の **Replication Agent** パラメータ値 の記入

プライマリ Replication Server の ERSSD または RSSD の Replication Agent 設定パラ メータ値を決めて、ワークシートのセクション 4 に記入します。

注意: Replication Agent は、ERSSD または RSSD へのコネクションをサポートし ています。2 つの設定は同じであるため、この情報は RSSD と ERSSD の両方のイ ンストールを指し、ここでは「RSSD」と呼んでいます。

**1.** RSSD が存在するホスト・マシンの名前を指定します。

「インストールおよび設定ワークシート」の「セクション 4:RSSD の Replication Agent パラメータ値」の **4a** (**rssd\_host\_name**) にホスト・マシンの名 前を記入します。

**2.** RSSD が存在するサーバのクライアント・ソケット・ポートのポート番号を指 定します。ポート番号の範囲はすべて 1 ~ 65,535 です。

「インストールおよび設定ワークシート」の「セクション 4:RSSD の Replication Agent パラメータ値」の **4b** (**rssd\_port\_number**) にポート番号を記入 します。

**3.** プライマリ Replication Server の RSSD データベース名を指定します。

「インストールおよび設定ワークシート」の「セクション 4:RSSD の Replication Agentパラメータ値」の**4c** (**rssd\_database\_name**)にRSSDデータベー ス名を記入します。

**4.** プライマリ ReplicationServer の RSSD にアクセスするために Replication Agent が 使用するユーザ ID とパスワードを指定します。

RSSD のユーザ ID とパスワードを持っている必要があります。持っていない場 合は、Replication Server システム管理者に連絡してください。「インストール および設定ワークシート」の「セクション 4:RSSD の Replication Agent パラ メータ値」の **4d** (**rssd\_username**) に RSSD クライアント・ユーザ ID、**4e** (**rssd\_password**) にパスワードを記入します。

## <span id="page-31-0"></span>セクション **5**:プライマリ・データ・サーバの **Replication Agent** パラ メータ値の記入

プライマリ・データ・サーバの Replication Agent 設定パラメータ値を決めて、ワー クシートのセクション 5 に記入します。

**1.** プライマリ・データベースの種類が Oracle の場合は、プライマリ・データベー スへのコネクション・プロパティを含む tnsnames.ora ファイル名とプライ マリ・データ・サーバのコネクション名を指定します。

tnsnames.ora ファイル名を項目 **5a** (**pds\_tns\_filename**) として、コネクション 名を項目 5b (pds\_tns\_connection) として、「インストールおよび設定ワーク シート」の「セクション 5:プライマリ・データ・サーバの Replication Agent パラメータ値」に記入します。

**2.** Oracle Automatic Storage Management (ASM) を使用している場合は、ASM デー タベースのコネクション・プロパティを含む tnsnames.ora ファイル名を指 定します。これが、**pds\_tns\_filename** で設定されている tnsnames.ora ファイ ルと同じであれば、**asm\_tns\_filename** を設定しなくてもかまいません。また、 ASM データ・サーバの名前、ASM コネクション、ASM ユーザ名、ASM パス ワードも指定します。

tnsnames.ora ファイル名を項目 **5c** (**asm\_tns\_filename**) として、ASM コネク ション名を項目 **5d** (**asm\_tns\_connection**) として、ASM ユーザ名を項目 **5e** (**asm\_username**) として、ASM パスワードを項目 **5f** (**asm\_password**) として、 「インストールおよび設定ワークシート」の「セクション 5:プライマリ・ データ・サーバの Replication Agent パラメータ値」に記入します。 **asm\_tns\_filename** は、**pds\_tns\_filename** に ASM コネクション情報がない場合に のみ必要になります。

**3.** プライマリ・データベースの種類が Microsoft SQL Server の場合は、プライマ リ・データ・サーバのクライアント・ソケット・ポートのポート番号を指定し ます。ポート番号の範囲は 1 ~ 65,535 です。

「インストールおよび設定ワークシート」の「セクション 5:プライマリ・ データ・サーバの Replication Agent パラメータ値」の **5g** (**pds\_port\_number**) にク ライアント・ソケットのポート番号を記入します。

**4.** プライマリ・データベースの種類が Microsoft SQL Server の場合は、プライマ リ・データベース・サーバの名前を指定します。 「インストールおよび設定ワークシート」の「セクション 5:プライマリ・ データ・サーバの Replication Agent パラメータ値」の **5h** (**pds\_server\_name**) にプ ライマリ・データベース・サーバ名を記入します。

**5.** プライマリ・データ・サーバのプライマリ・データベースの名前を指定しま す。

**pds\_database\_name** パラメータの値は、**rs\_source\_db** (ワークシートの **2b)** と同 じにできますが、**pds\_database\_name** パラメータの値がプライマリ・データ ベース・サーバで有効な値として存在する必要があります。 プライマリ・データベース・サーバが Oracle の場合は、ORACLE\_SID システ ム環境変数 (Microsoft Windows では %ORACLE\_SID%、UNIX では

\$ORACLE\_SID) の値を使用する必要があります。

「インストールおよび設定ワークシート」の「セクション 5:プライマリ・ データ・サーバの Replication Agent パラメータ値」の 5i (pds\_database\_name) に データベース名を記入します。

**6.** プライマリ・データベース・サーバが DB2 Universal Database の場合は、ODBC ドライバで設定したデータ・ソース名 (DSN) か、カタログ化したデータベー ス・エイリアスをプライマリ・データベースに指定します。データ・ソース名 パラメータ (**pds\_datasource\_name**) の値は、プライマリ・データベースを示す DB2 データベースのエイリアスでなければなりません。

「インストールおよび設定ワークシート」の「セクション 5:プライマリ・ データ・サーバの Replication Agent パラメータ値」の **5j** (**pds\_datasource\_name**) に適切なデータ・ソース名 (DSN) の値を記入します。

**7.** Replication Agent がプライマリ・データ・サーバへのログインに使用するユー ザ ID とパスワードを指定します。このユーザ ID はプライマリ・データベー ス・コネクションの Replication Server メンテナンス ID とは異なります。

このプライマリ・データ・サーバ・ユーザ ID には、プライマリ・データベー スのデータベース・レベルの特権が複数必要です。『Replication Agent プライ マリ・データベース・ガイド』を参照してください。

「インストールおよび設定ワークシート」の「セクション 5:プライマリ・ データ・サーバの Replication Agent パラメータ値」の **5k** (**pds\_username**) に、こ のプライマリ・データ・サーバのユーザ ID、**5l** (**pds\_password**) にパスワードを 記入します。

**8.** プライマリ・データベースの文字セットを指定し、Java に対応する文字列を確 認します。

有効な Java 6 文字セットのリストについては、[http://download.oracle.com/javase/](http://download.oracle.com/javase/6/docs/technotes/guides/intl/encoding.doc.html) [6/docs/technotes/guides/intl/encoding.doc.html](http://download.oracle.com/javase/6/docs/technotes/guides/intl/encoding.doc.html) で「Internationalization」ページの 「Supported Encodings」を参照してください。

<span id="page-33-0"></span>「インストールおよび設定ワークシート」の「セクション 5:プライマリ・ データ・サーバの Replication Agent パラメータ値」の **5m** に対応する Java 文字 セットの名前を記入します。

**9.** (Microsoft SQL Server の場合) 管理専用ポート番号 (**pds\_dac\_port\_number**) を指 定します。『Replication Agent プライマリ・データベース・ガイド』を参照し てください。

「インストールおよび設定ワークシート」の「セクション 5:プライマリ・ データ・サーバの Replication Agent パラメータ値」の **5n** に DAC ポート番号を 記入します。

## セクション **6**:レプリケート・データ・サーバの **Replication Server** パ ラメータ値の記入

レプリケート・データ・サーバのパラメータの値を決め、ワークシートのセク ション 6 に記入します。これらの値はマテリアライゼーションの手順で使用しま す。

**1.** レプリケート・データ・サーバ・ホスト・マシンの名前を指定します。

「インストールおよび設定ワークシート」の「セクション 6:レプリケート・ データ・サーバの Replication Server パラメータ値」の **6a** (レプリケート・ホス ト名) にホスト・マシン名を記入します。

**2.** レプリケート・データ・サーバ上のレプリケート・データベースの名前を指定 します。

「インストールおよび設定ワークシート」の「セクション 6:レプリケート・ データ・サーバの Replication Server パラメータ値」の **6b** (レプリケート・デー タベース名) にデータベース名を記入します。

**3.** DDL コマンドを複写する場合は、Replication Server がレプリケート・データ ベースにログインして DDL コマンドを適用するために使用するユーザ ID とパ スワードを決めます。このユーザIDは、複写接続で定義されているReplication Server メンテナンス・ユーザとは異なります。

「インストールおよび設定ワークシート」の「セクション 6:レプリケート・ データ・サーバの ReplicationServer パラメータ値」の **6c** (**ddl\_username**) に DDL ユーザ名、**6d** (**ddl\_password**) に DDL パスワードを記入します。

## <span id="page-34-0"></span>インストールおよび設定ワークシート

インストールする Replication Agent のインスタンスごとにこのワークシートをコ ピーします。Replication Agent ソフトウェアをインストールする前に、ワークシー トに記入してください。

Replication Agent のコマンド、オプション、パラメータの詳細については、 『Replication Agent リファレンス・マニュアル』を参照してください。

| 項<br>目         | 説明                                                                                                    | 値の例               | 使<br>用する<br>値 |
|----------------|----------------------------------------------------------------------------------------------------|-------------------|---------------|
| 1a             | Replication Agent のインスタンスの種類                                                                                                    | oracle            |               |
|                | これは Replication Agent のインスタンスが操作するプライ<br>マリ・データベースの種類を示します。                                                                                                    |                   |               |
| 1 <sub>b</sub> | Replication Agent のインスタンス名                                                                                                    | ra_sales_instance |               |
|                | この名前は Replication Agent のすべてのインスタンス間で<br>ユニークでなければなりません。                                                                                                    |                   |               |
| 1 <sub>c</sub> | admin port                                                                                                    | 10000             |               |
|                | これは Replication Agent 管理ポートのクライアント・ソ<br>ケット・ポート番号です。ポート番号はユニーク<br>(Replication Agent ホスト・マシン上の他のアプリケーショ<br>ンで未使用) でなければなりません。                                                                 |                   |               |
|                | 注意:使用できるポート番号を確認するには、システム管<br>理者に問い合わせてください。                                                                                                    |                   |               |
|                | 注意: Replication Agent for Oracle と Replication Agent for<br>Microsoft SQL Server には、それぞれ2つのポート番号が必<br>要です。もう1つは RASD 用です。デフォルトでは、<br>RASD ポート admin port +1が割り当てられます。この番号<br>はユニークでなければなりません。 |                   |               |

セクション 1: Replication Agent 管理情報

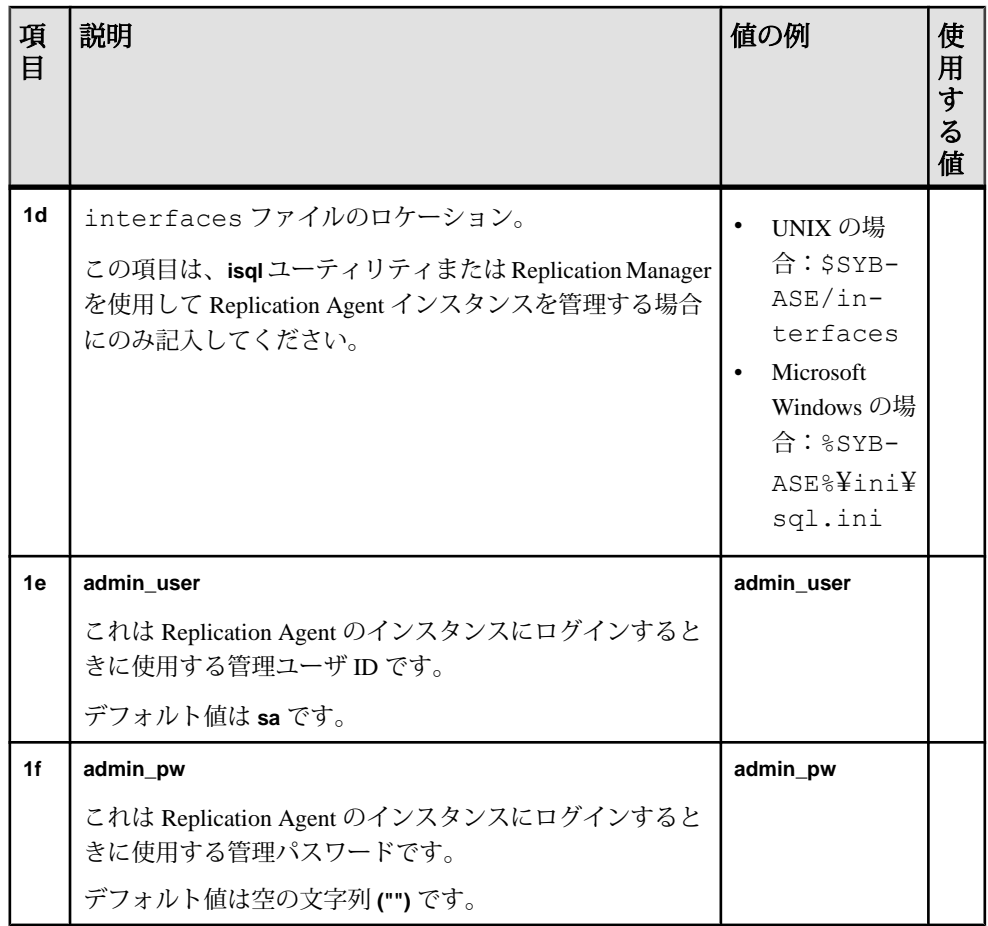
セクション 2: プライマリ・データベース・コネクションの Replication Server <sup>パ</sup> ラメータ値

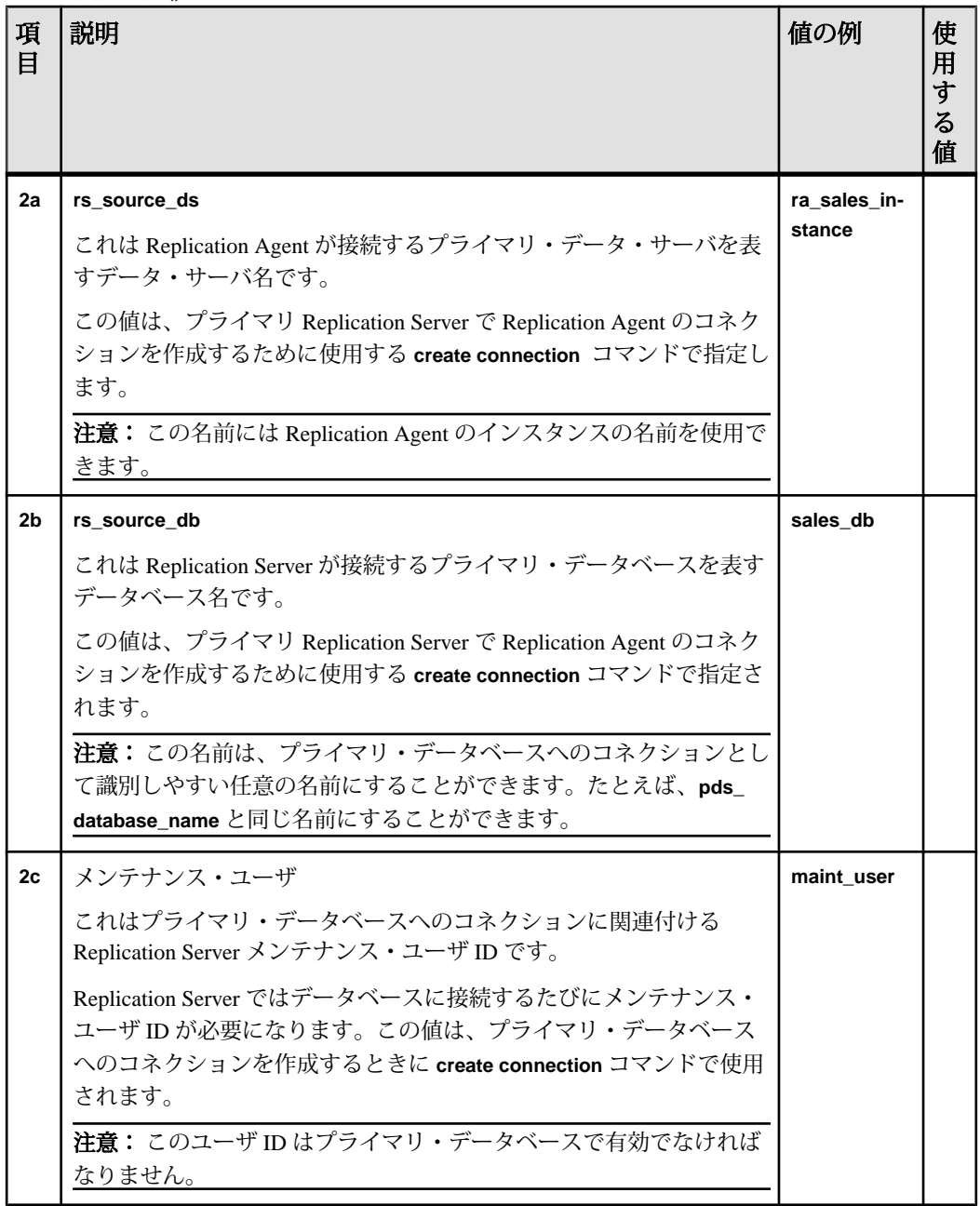

| 項<br>目 | 説明                                                                        | 値の例       | 使<br>用<br>す<br>る<br>值 |
|--------|---------------------------------------------------------------------------|-----------|-----------------------|
| 2d     | メンテナンス・ユーザのパスワード                                                          | maint_pwd |                       |
|        | これはプライマリ・データベースへのコネクションに関連付けられる<br>Replication Server メンテナンス・ユーザ・パスワードです。 |           |                       |

セクション 3: Replication Server の Replication Agent パラメータ値

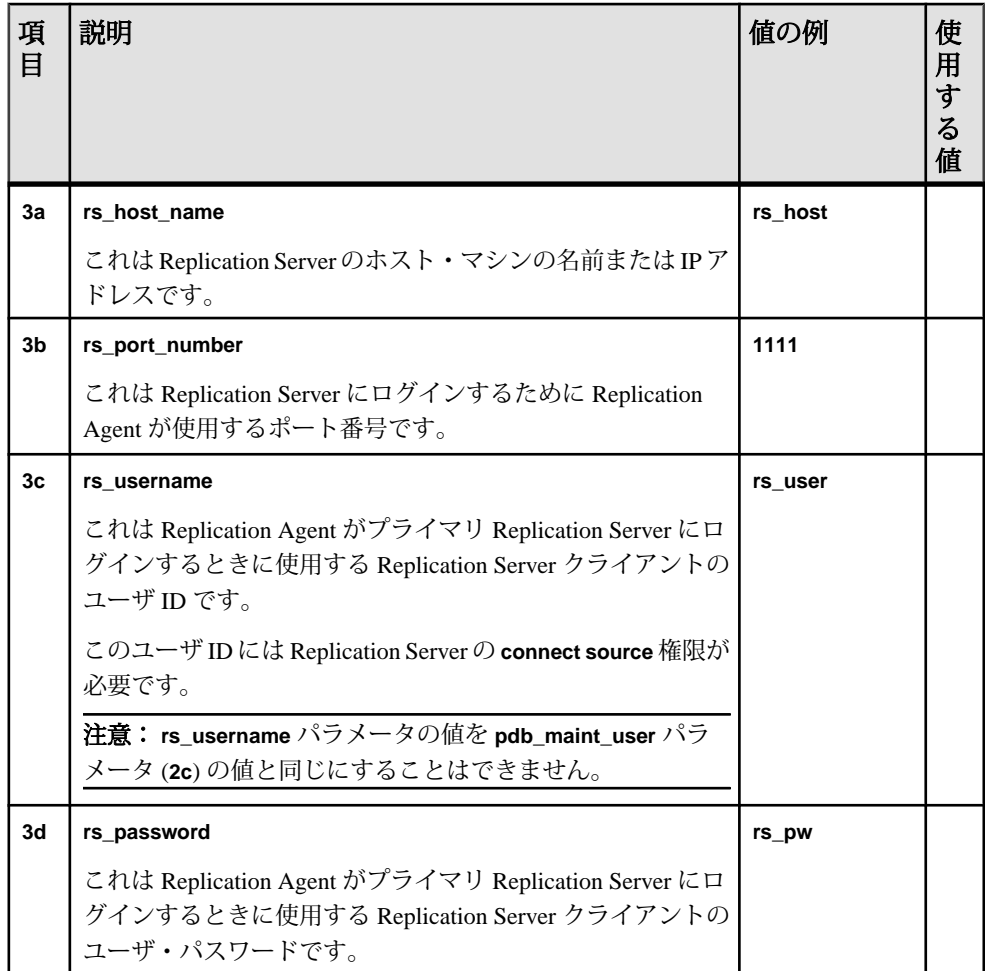

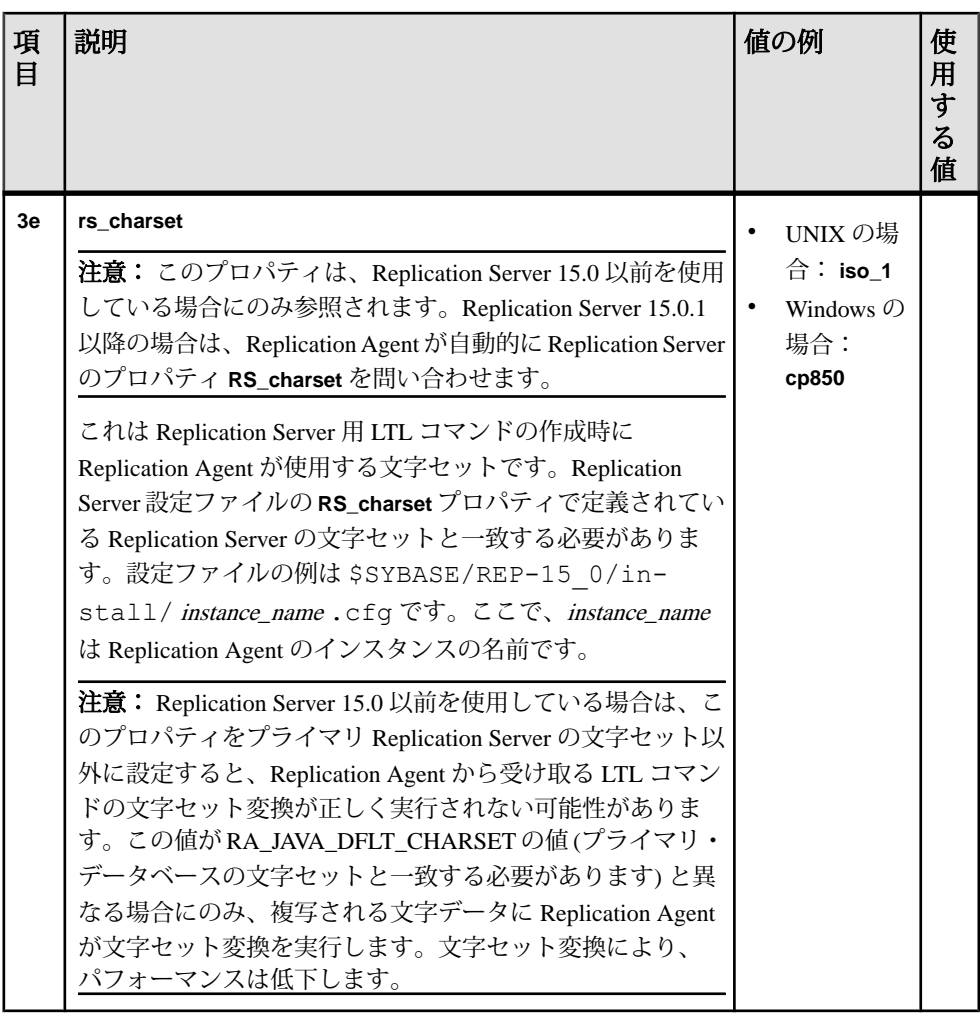

セクション 4: RSSD の Replication Agent パラメータ値

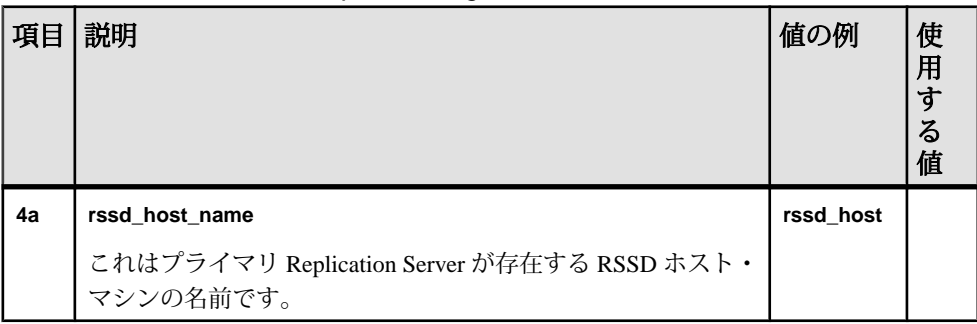

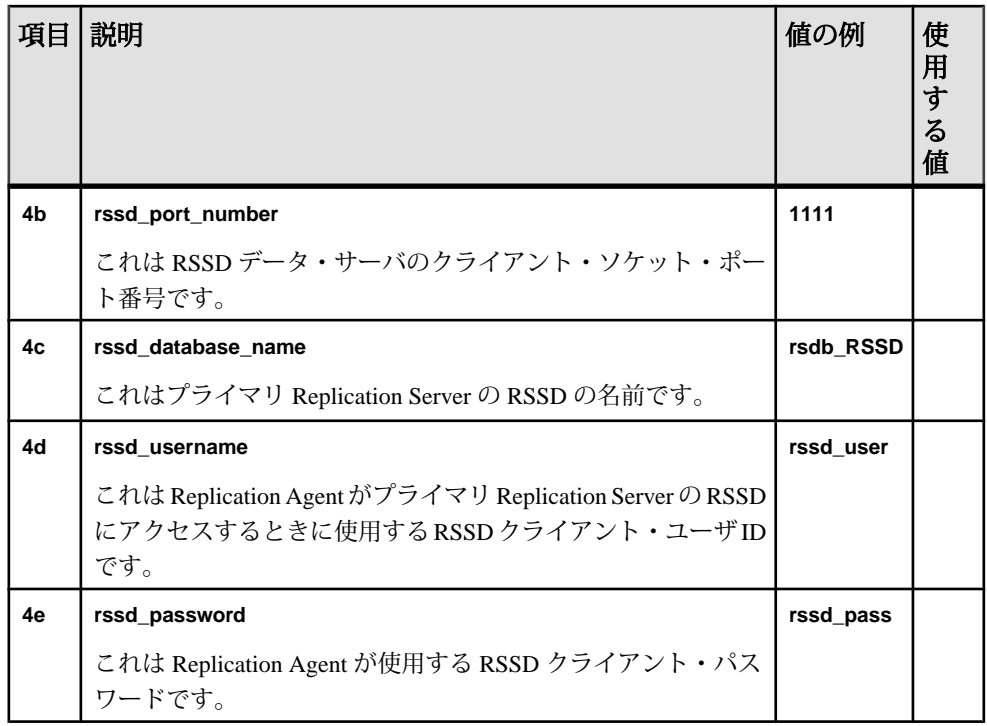

### セクション 5: プライマリ・データ・サーバの Replication Agent パラメータ値

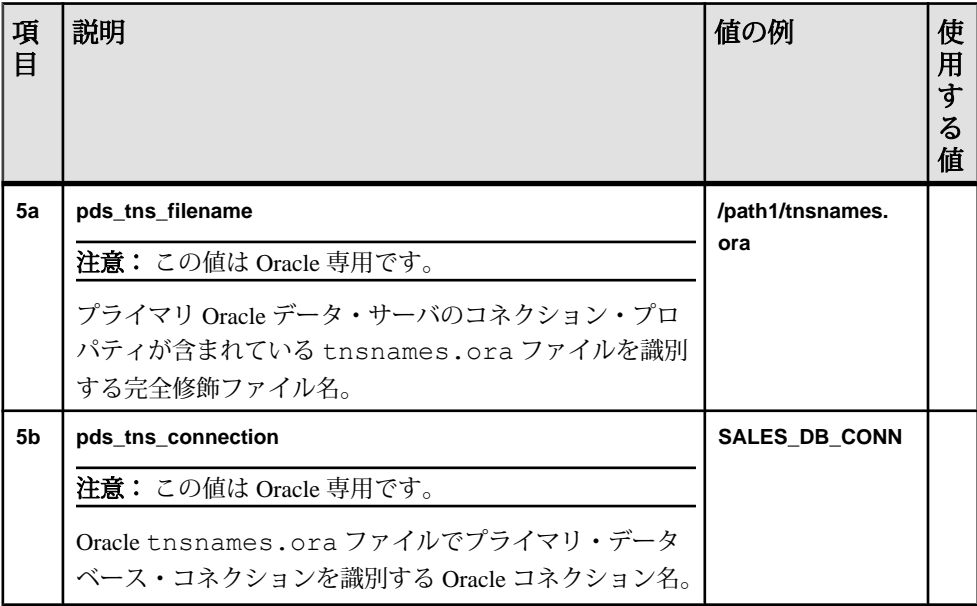

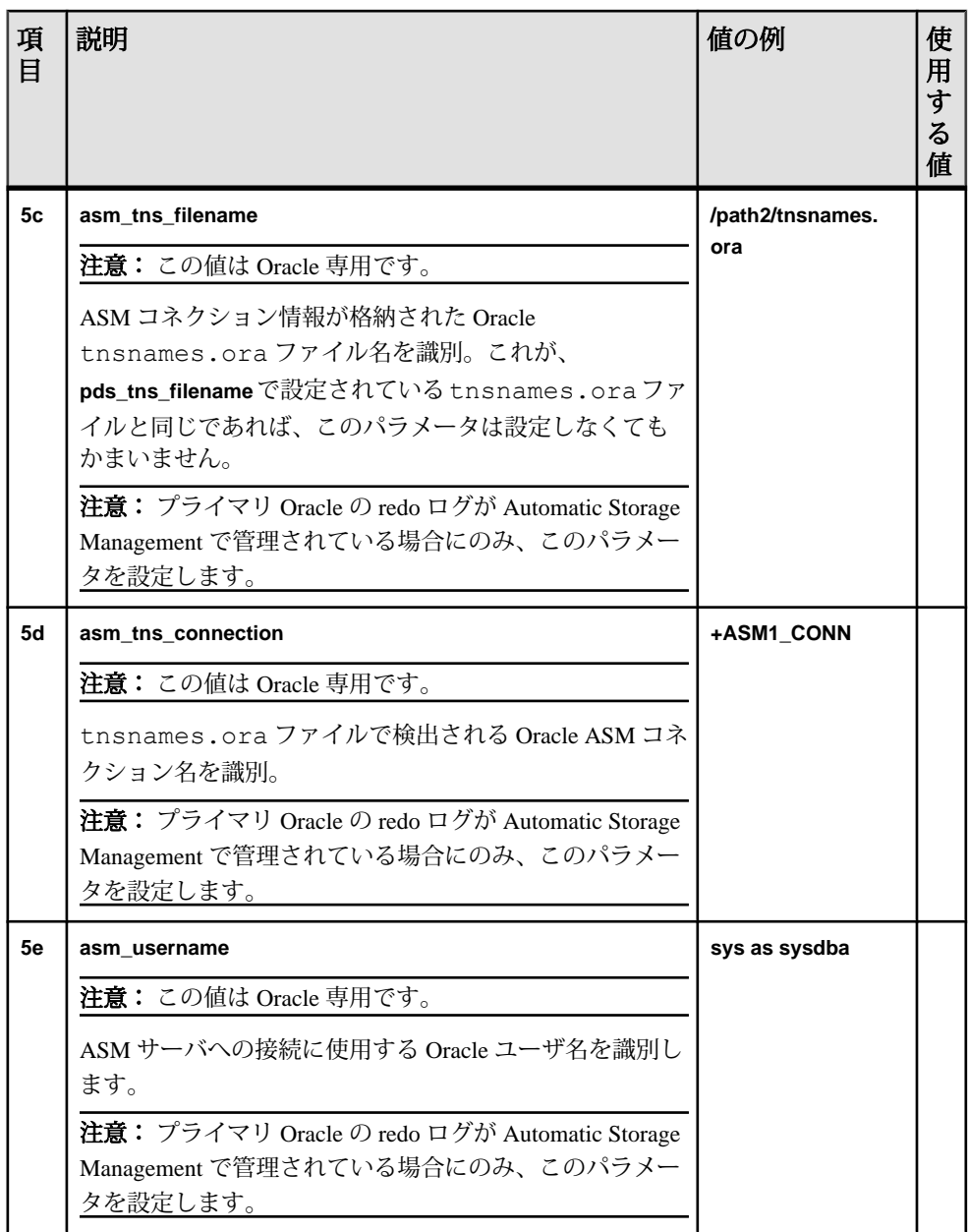

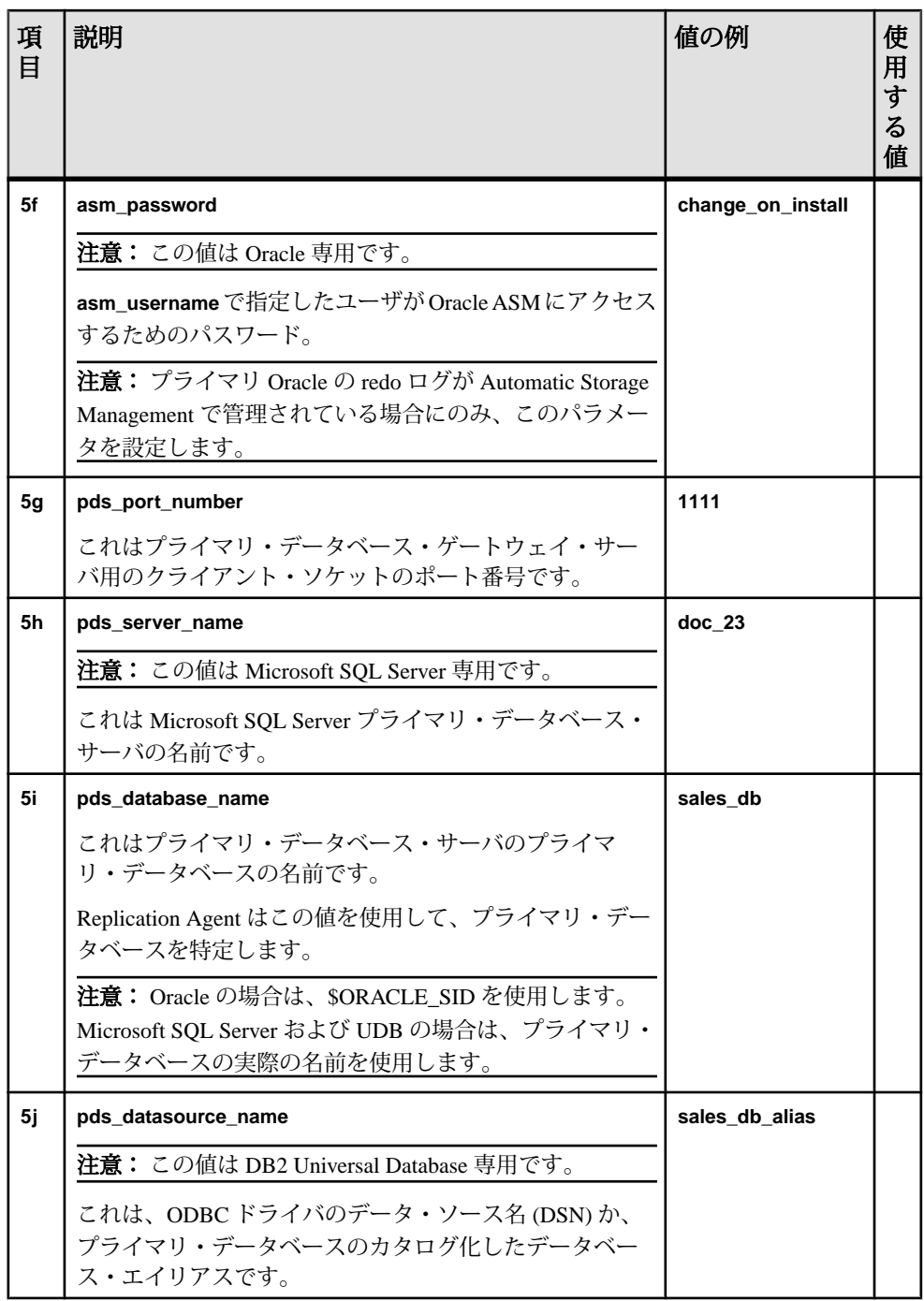

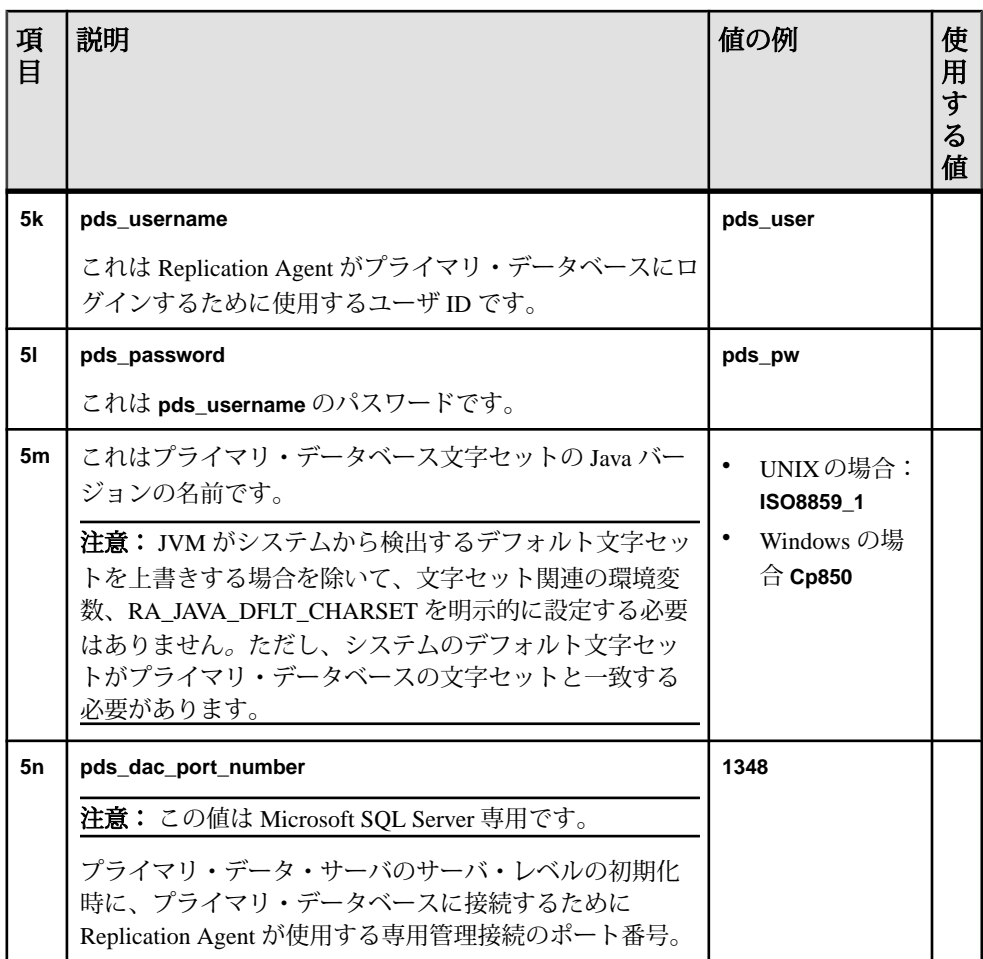

セクション 6: レプリケート・データ・サーバの Replication Server パラメータ値

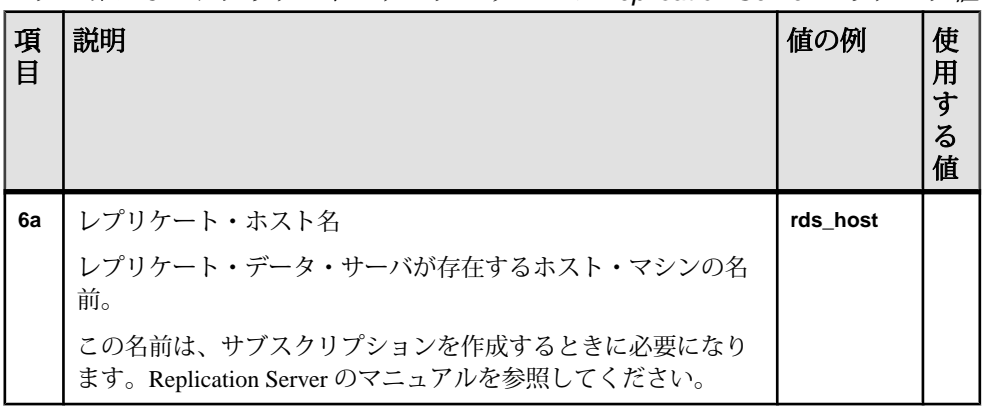

インストール・ガイド 37

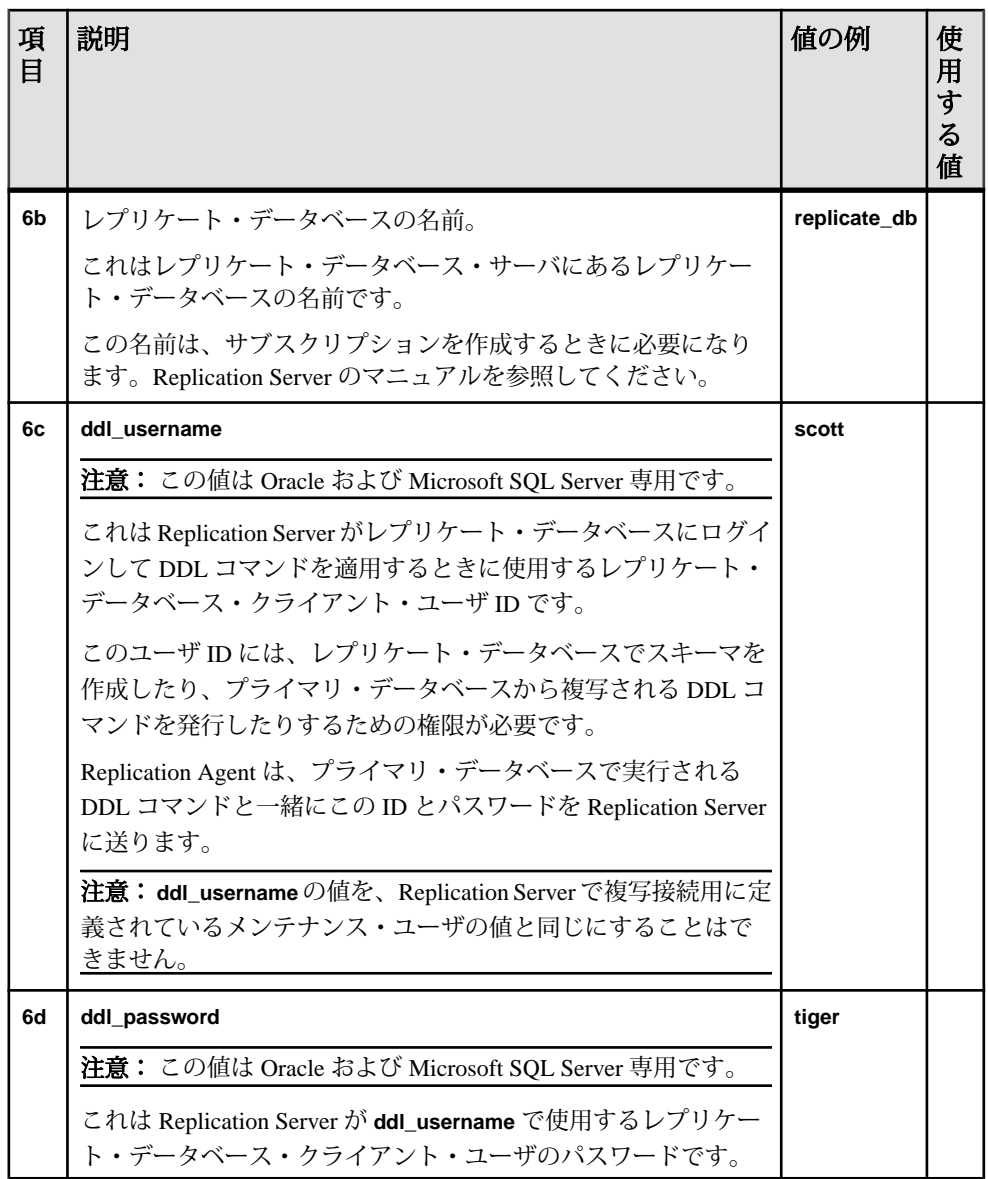

インストールと設定の詳細については、Replication Agent と Replication Server の次 のガイドを参照してください。

- 『Replication Agent 管理ガイド』 Replication Server の Replication Agent パラメータの初期設定
- 『Replication Agent プライマリ・データベース・ガイド』 -

<span id="page-44-0"></span>複写するプライマリ・データベースの初期設定

- 『Replication Agent リファレンス・マニュアル』 **ra\_config** コマンド
- 『Replication Server リファレンス・マニュアル』 Replication Server のコマンドとパラメータ

# **Replication Agent** のインストール

選択した方法を使用して Replication Agent をインストールします。

#### 前提条件

インストール計画の作業を完了します。

#### 手順

注意: 必要に応じて、Sybase ソフトウェア資産管理ライセンス・マネージャ (SySAM 2) が自動的にインストールされます。

- **1.** インストール方法を選択します。
	- GUI ウィザード
	- コンソール・モード
	- 応答ファイル

コンソール・モードでインストールする場合は、インストール・プログラムの コマンド・ライン・オプションを確認します。

- **2.** 選択した方法の手順に従います。
- **3.** インストール後の手順を実行します。

## インストール・プログラムのコマンド・ライン・オプション

コンソール・モードでの Replication Agent のインストールまたはアンインストール 時に使用できるコマンド・ライン・オプションを確認します。

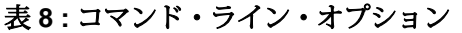

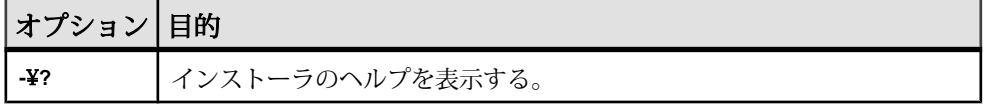

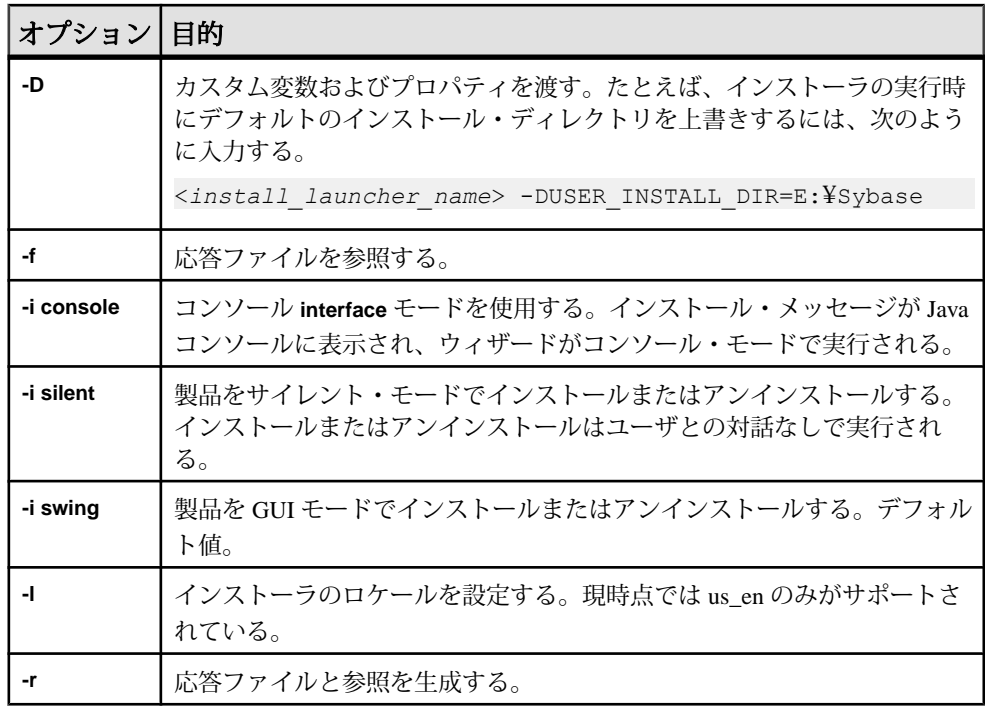

注意: コマンド・ライン・オプションを使用する場合は、応答ファイルのファイ ル名を含むフル・パスを指定してください。

# デバッグ情報の表示

インストール中にデバッグ情報を表示します。

UNIX では、環境変数 LAX\_DEBUG を true に設定してインストール・プログラム を実行します。

Windows では、[Ctrl] キーを押しながら setupConsole.exe をダブルクリックす るか (コンソール・モードのインストールの場合)、setup.exe をダブルクリック します (GUI モードのインストールの場合)。

デバッグ情報は、インストール・プログラムを起動したウィンドウに表示されま す。

注意: インストール中にエラーが発生した場合は、\$SYBASE/log (UNIX) または %SYBASE%¥log (Windows) でインストール・ログ・ファイルを確認してください。

## **GUI** ウィザードによる **Replication Agent** のインストール

Replication Agent を GUI ウィザードを使用してインストールします。

GUI ウィザードでインストールするには、Replication Agent ホスト・マシンにモニ ター、キーボード、ポインティング・デバイスを装備した GUI 環境か、 Replication Agent ホスト・マシンの GUI 環境を提供するように設定されたリモー ト・マシンが必要です。

注意: デフォルトのテンポラリ・ディレクトリに十分なディスク領域がない場合 は、IATEMPDIR (Linux および UNIX の場合) または TMP (Windows の場合) 環境変 数を十分な領域のあるディレクトリに設定します。このディレクトリのフル・パ スを含めてください。

- **1.** Replication Agent のインスタンスを起動、停止、管理する権限のあるオペレー ティング・システム・ユーザ・アカウント ("sybase" ユーザなど) を使用して、 Replication Agent ホスト・マシンにログインします。
- **2.** 重要でないアプリケーションをすべて閉じ、開いているウィンドウを最小化し ます。
- **3.** Replication Agent 15.7.1 配布メディアを適切なドライブに挿入します。
- **4.** インストール・プログラムを起動します。
	- Microsoft Windows プラットフォームでは、インストール・プログラムが自 動的に起動します。起動しない場合は、[スタート] **>** [ファイル名を指定し て実行]を選択し、次のように入力します。

x:¥setup.exe

x: はメディア・ドライブです。 インストール・プログラムは、Microsoft Windows エクスプローラから setup.exe ファイルをダブルクリックして起動することもできます。

• UNIX プラットフォームの場合、次のように入力します。

cd /cdrom

./setup.bin

[次へ] をクリックします。

注意: 途中でインストールを中止するには、[キャンセル] をクリックしま す。

- **5.** 地域を選択し、ライセンス契約に同意したら、[次へ] をクリックします。
- **6.** インストール・ディレクトリを指定します。デフォルトのインストール・ディ レクトリは次のとおりです。
- 既存の %SYBASE% または c:¥sybase (Microsoft Windows プラットフォー ムの場合)
- 既存の \$SYBASE または /opt/sybase (UNIX プラットフォームの場合)

デフォルトのインストール・ディレクトリを受け入れるには、[次へ] をクリッ クします。それ以外の場合は、次のいずれかを実行します。

- ファイル・ブラウザでインストール・ディレクトリを選択するには、[選択] をクリックします。[次へ] をクリックします。
- ディレクトリ名を入力します。[次へ] をクリックします。

ディレクトリ名が存在しない場合は、ディレクトリを作成するかどうかを尋ね る次のプロンプトが表示されたら、[はい] をクリックします。

The directory does not exist. Do you want to create it?

指定したディレクトリが存在する場合は、次の警告が表示されます。

Warning: You have chosen to install into an existing directory. If you proceed with this installation, any older versions of the products you choose to install that are detected in this directory will be replaced.

継続すると、古い製品が Replication Agent 15.6 と一緒にインストールされてい ない場合に、共通ファイルが上書きされます。

注意: Microsoft Windows プラットフォームでは、DLL を上書きするプロンプ トが表示されたとき、新しい DLL のバージョンが、インストール・プログラ ムが上書きしようとしているバージョンよりも新しい場合にのみ、[はい] をク リックします。

- **7.** Replication Agent が接続するプライマリ・データベースを選択します。
	- Oracle
	- Microsoft SQL Server
	- UDB

[次へ] をクリックします。

- **8.** 次のいずれかのオプションを選択して、ライセンスを入力します。
	- [ライセンス・キーを指定] ライセンス・ファイルを参照するか指定しま す。
	- [以前に配備したライセンス・サーバを使用] 以前に配備したライセン ス・サーバを使用します。ライセンス・サーバが稼働しているマシンのホ スト名を入力し、使用しているポート番号がデフォルトでない場合はポー ト番号も入力します。
	- [ライセンス・キーなしでインストールを続行] 30 日の猶予期間中、ライ センスなしで Replication Agent をインストールして使用します。猶予期間後

も継続して Replication Agent を使用する場合は、Sybase 製品ダウンロード・ センタ ([http://www.sybase.com/detail?id=1025266\)](http://www.sybase.com/detail?id=1025266) から有効なライセンスを入 手してください。

『Sybase ソフトウェア資産管理ユーザーズ・ガイド』を参照してください。

[Sybase Software Asset Management Notification] ウィンドウが表示されるまで、 [次へ] をクリックします。

- 9. [Sybase Software Asset Management Notification] ウィンドウで、サーバに電子メー ル通知を設定します。設定が有効になると、注意を要するライセンス管理イベ ントの情報を受信するようになります。[はい] を選択して、表示されているデ フォルト値を受け入れるか、次の値を入力します。
	- SMTP サーバのホスト名
	- SMTP サーバのポート番号
	- 電子メールの返信先アドレス
	- 通知の受信者
	- 電子メール通知をトリガするイベントのメッセージの重大度
		- 情報
		- 警告
		- エラー

電子メール通知や重大度メッセージをログに記録しない場合は、[いいえ] を選 択します。

[次へ] をクリックします。

**10.** [プリインストールの要約] ウィンドウのリストで製品の機能やコンポーネント を確認します。[インストール] をクリックします。

指定したインストール・ディレクトリに、コンポーネントがインストールさ れ、インストールの進行状況が表示されます。

インストール中にエラーが発生した場合は、エラー・メッセージが表示されま す。インストール・プログラム・ウィザードを終了してエラーの原因を修正し てから、インストール・プログラムを再起動してください。

ソフトウェアが正しくインストールされると、インストールの成功を知らせる ウィンドウが表示されます。

**11.** [完了] をクリックして、インストールを終了し、インストール・プログラムを 閉じます。

## コンソール・モードでの **Replication Agent** のインストール

Replication Agent ソフトウェアを対話型のテキスト (コンソール) モードでインス トールします。

Replication Agent をコンソール・モードでインストールする手順は、次の点を除け ば、GUI ウィザードの場合と同じです。

注意: デフォルトのテンポラリ・ディレクトリに十分なディスク領域がない場合 は、十分な領域があるディレクトリに IATEMPDIR (Linux および UNIX の場合) ま たは TMP (Windows の場合) 環境変数を設定します。このディレクトリのフル・パ スを含めてください。

- コマンド・プロンプトでインストール・プログラム・ウィザードを起動する
- インストール・オプションのすべてを選択する場合に、キーボードのみを使用 する

このインストール手順では、インストール・プログラム・ウィザードをコンソー ル・モードで使用します。これには、次のいずれかが必要です。

- Replication Agent ホスト・マシンのモニタとキーボード
- Replication Agent ホスト・マシンを制御するように設定したリモート・マシン のモニタとキーボード

インストール・プログラムで使用できるコマンド・ライン・オプションについて は、[「インストール・プログラムのコマンド・ライン・オプション」](#page-44-0) (39 ページ) を参照してください。

注意: このインストール手順では、Replication Agent ソフトウェアのインストール にポインティング・デバイスや GUI 環境は必要ありません。

- **1.** Replication Agent のインスタンスを起動、停止、管理する権限のあるオペレー ティング・システム・ユーザ・アカウント ("sybase" ユーザなど) を使用して、 Replication Agent ホスト・マシンにログインします。
- **2.** 重要でないアプリケーションをすべて閉じ、開いているウィンドウを最小化し ます。
- **3.** Replication Agent 15.7.1 メディアを適切なドライブに挿入します。

注意: Microsoft Windows プラットフォームでは、インストール・プログラム が自動的に起動したときに、[キャンセル] をクリックします。

**4.** オペレーティング・システムのコマンド・ウィンドウを開き、メディア・ドラ イブを現在のドライブとして設定します。

- **5.** インストール・プログラムをコンソール・モードで起動します。
	- Microsoft Windows の場合: setupConsole.exe -i console
	- UNIX の場合: ./setup.bin -i console

初期メッセージが表示されます。

**6.** ウィザードの残りのプロンプトに従って Replication Agent 15.7.1 ソフトウェア をインストールします。

指定したインストール・ディレクトリに、コンポーネントがインストールさ れ、インストールの進行状況が表示されます。

インストール中にエラーが発生した場合は、エラー・メッセージが表示されます。 インストール・プログラム・ウィザードを終了してエラーの原因を修正してから、 インストール・プログラムを再起動してください。

ソフトウェアが正しくインストールされると、インストールの成功を知らせる メッセージが表示されます。

## 応答ファイルを使用したインストール

応答ファイルには、インストール・プログラム・ウィザードのプロンプトすべて に対する応答が含まれています。

Replication Agent 15.7.1 ソフトウェアは、応答ファイルを使用してコンソール・ モードでもサイレント・モードでもインストールできます。

注意: デフォルトのテンポラリ・ディレクトリに十分なディスク領域がない場合 は、十分な領域のあるディレクトリに IATEMPDIR (Linux および UNIX の場合) ま たは TMP (Windows の場合) 環境変数を設定します。このディレクトリのフル・パ スを含めてください。

### 応答ファイルの作成

GUI またはコンソール・モードでインストールするときに、GUI インストール・ ウィザードへの応答を記録して応答ファイルを作成します。インストール・ウィ ザードの終了時に応答ファイルが作成されます。

必要に応じて (インストール間でいくつか応答が異なる場合など)、応答ファイル (テキスト・ファイル) を編集して以降のインストールに使用できます。

### **GUI** またはコンソール・インストールの記録による応答ファイルの作成

GUI またはコンソール・インストールへの応答を記録して、Replication Agent をイ ンストールするための応答ファイルを作成します。

- **1.** Replication Agent のインスタンスを起動、停止、管理する権限のあるオペレー ティング・システム・ユーザ・アカウント ("sybase" ユーザなど) を使用して、 Replication Agent ホスト・マシンにログインします。
- **2.** 重要でないアプリケーションをすべて閉じ、開いているウィンドウを最小化し ます。
- **3.** Replication Agent 15.7.1 メディアを適切なドライブに挿入します。

注意: Microsoft Windows では、インストール・プログラムが自動的に起動し たときに、[キャンセル] をクリックします。

- **4.** オペレーティング・システムのコマンド・ウィンドウを開き、メディア・ドラ イブを現在のドライブとして設定します。
- **5.** コマンド・プロンプトで、次のように **-r** オプションを使用してインストール・ プログラム・ウィザードを起動します。

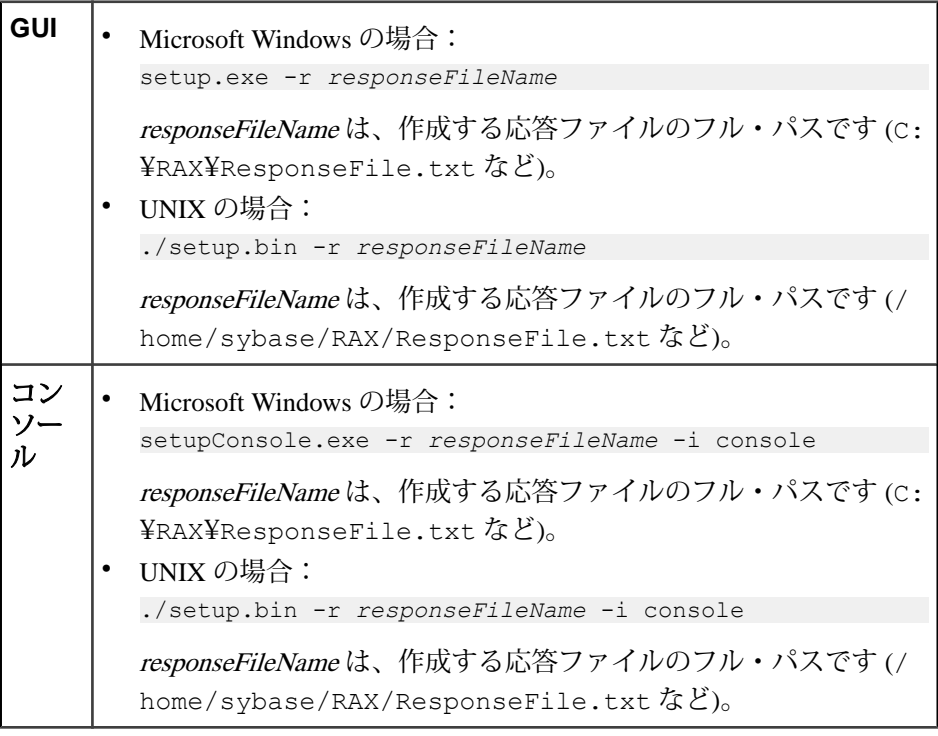

インストール・プログラムが選択されたモードで起動し、指定した名前のファ イルに記録されているプロンプト応答をすべて取り込みます。

インストール・エラーが発生した場合は、インストール・プログラム・ウィ ザードを終了してエラーの原因を修正してから、インストール・プログラムを 再起動してください。

#### 応答ファイルを使用したコンソール・モードによる **Replication Agent** のインス トール

作成した応答ファイルを使用して、Replication Agent の対話型インストールを実行 します。

応答ファイルを使用したコンソール・モードのインストールでは、インストール 過程で応答ファイルが提供するデフォルト値を承認または変更できます。

次のコマンド・プロンプトでインストール・プログラムを起動します。

• Microsoft Windows の場合:

setupConsole.exe -f *responseFileName* -i console

responseFileName は、応答ファイルのフル・パスです (C:¥RAX ¥ResponseFile.txt など)。

• UNIX の場合:

./setup.bin -f *responseFileName* -i console

responseFileName は、応答ファイルのフル・パスです (/home/sybase/RAX/ ResponseFile.txt など)。

ウィザードのすべてのプロンプトの説明は、「GUI ウィザードによる Replication Agent のインストール」を参照してください。

インストール・エラーが発生した場合は、インストール・プログラム・ウィザー ドを終了してエラーの原因を修正してから、インストール・プログラムを再起動 してください。

ソフトウェアのコンポーネントが正しくインストールされたことを確認するには、 「インストールの確認」を参照してください。

### 応答ファイルを使用したサイレント・モードによる **Replication Agent** のインス トール

作成した応答ファイルを使用して、Replication Agent のサイレント・インストール を実行します。

インストール・プログラムのサイレント・モード (無人インストールとも呼ばれま す) では、ユーザの操作を必要とせず、デフォルト値を設定した応答ファイルを使 用してソフトウェアをインストールできます。

次のコマンド・プロンプトからインストール・プログラムを起動します。

Replication Agent のインストール

• Microsoft Windows の場合:

```
setupConsole.exe -f responseFileName -i silent 
-DAGREE TO SYBASE LICENSE=true
```
responseFileName は、応答ファイルのフル・パスです (C:¥RAX ¥ResponseFile.txt など)。

警告! フォアグラウンドで実行する setupConsole.exe の使用をおすすめし ます。setup.exe はバックグラウンドで実行されるため、インストールが完 了ステータスなしに即時終了したような誤った印象を与えます。そのため、イ ンストールが重複して実行される可能性があります。

• UNIX の場合:

./setup.bin -f *responseFileName* -i silent -DAGREE TO SYBASE LICENSE=true

responseFileName は、応答ファイルのフル・パスです (/home/sybase/RAX/ ResponseFile.txt など)。

ソフトウェアのコンポーネントが正しくインストールされたことを確認するには、 「インストールの確認」を参照してください。

# インストール後の作業

Replication Agent を正しくインストールした後、次のインストール後の作業を実行 します。

- SYBASE 環境変数の設定
- インストールの確認

### **SYBASE** 環境変数の設定

Replication Agent をインストールした後、Replication Agent のユーティリティを実 行する前に、Replication Agent ホスト・マシンで SYBASE 環境変数を設定します。

**%SYBASE%** (Microsoft Windows の場合) または **\$SYBASE** (UNIX の場合) の値を Replication Agent のインストール・ディレクトリに設定します。

- **1.** Replication Agent のインスタンスを起動、停止、管理する権限のあるオペレー ティング・システム・ユーザ・アカウント ("sybase" ユーザなど) を使用して、 Replication Agent ホスト・マシンにログインします。
- **2.** コマンド・プロンプトで、SYBASE バッチまたはスクリプト・ファイルを実行 します。
	- Microsoft Windows の場合:

c:¥*path*¥SYBASE.bat

path は Sybase インストール・ディレクトリです (

c:¥sybase¥SYBASE

など)。

• UNIX の場合: source *path*/SYBASE.csh

path は Replication Agent インストール・ディレクトリです。

### インストールの確認

サブディレクトリと環境スクリプトの作成を確認して、インストールに成功した ことを確かめます。

Replication Agent のインストールに成功すると、Replication Agent のインストー ル・ディレクトリ (Microsoft Windows プラットフォームの場合は %SYBASE%、 UNIX プラットフォームの場合は SSYBASE) にサブディレクトリが表示されます。 また、Replication Agent が必要とするその他のソフトウェアも表示されます。

#### SYBASE 環境スクリプト

インストール・プログラムは、PATH やその他の環境変数を Replication Agent ホス ト・マシンに設定する SYBASE 環境スクリプトも作成します。これらのスクリプ トを使用すると、ホスト・マシンのどのディレクトリからでも Replication Agent ソ フトウェアやそのユーティリティを実行できます。

Sybase のインストール・ディレクトリに、次に示す名前の SYBASE 環境スクリプ トが作成されます。

- Microsoft Windows プラットフォームの場合:SYBASE.bat.
- UNIX プラットフォームの場合:SYBASE.sh または SYBASE.csh

これらのスクリプトを使用して、環境変数を永続的に設定したり、Replication Agent ホスト・マシンにログインするたびにスクリプトを (source コマンドで) 実行 して一時的に環境変数を変更したりできます。

### 追加作業

インストール後の作業を実行して、Replication Agent の複写の準備を行います。

Replication Agent をインストールした後、トランザクションを複写するプライマ リ・データベースのそれぞれに Replication Agent のインスタンスを 1 つ作成しま す。Replication Agent のインスタンスの作成と、Sybase Replication Agent システム の設定については、『Replication Agent 管理ガイド』を参照してください。

Replication Agent をアップグレードまたはダウングレードする場合、データベース に固有の詳細については、『Replication Agent プライマリ・データベース・ガイ ド』を参照してください。

# アンインストール

Replication Agent とその関連コンポーネントを削除するには、アンインストール・ ウィザードを使用します。

アンインストール・ウィザードは GUI モード、コンソール・モード、またはサイ レント・モードで実行できますが、GUI モードを使用することをおすすめします。

注意: アンインストーラでは、インストール・メディアからロードされたファイ ルのみが削除されます。ログ・ファイルや設定ファイルなどの一部の Sybase ファ イルは、管理上の目的で元のまま残されます。jre およびその他のインストール されたディレクトリも削除されません。これらのディレクトリは手動で削除する 必要があります。

アンインストールを実行する前に、次の点を考慮する必要があります。

• 同じインストール技術 (InstallAnywhere や InstallShield Multiplatform インストー ラ) を使用して複数の Sybase 製品がインストールされている場合、製品の共有 コンポーネントは、すべてのSybase製品をアンインストールするまで削除され ません。ただし、異なるインストール技術を使用して同じディレクトリにイン ストールされている Sybase 製品の場合は、同じ名前のファイルが削除された り、上書きされたりすることがあります。そのため、同じインストール技術と 共有インストール・ディレクトリを使用してインストールまたはアンインス トールすることをおすすめします。

警告! InstallAnywhere 以外のインストール・プログラムを使用して他の Sybase 製品がインストールされているディレクトリに Replication Agent をインストー ルした場合は、Replication Agent やその他の Sybase 製品をアンインストールし ないでください。アンインストールを実行すると、Sybase 製品で共有されてい るコンポーネントが削除され、それらの動作に影響を与える可能性がありま す。

• アンインストール・プログラムは、アンインストール・ウィザードで選択した 製品と機能のファイルとディレクトリのみを削除します。ただし、ログ・ファ イルや設定ファイルなどの一部のファイルは、製品と機能のすべてをアンイン ストールした場合でも、管理上の目的で元のまま残っています。

注意:ルート・インストール・ディレクトリ (%SYBASE% または \$SYBASE) または SYSAM-2 0ディレクトリとそのサブディレクトリは削除されません。

# **Microsoft Windows** プラットフォームでのアンインストール

Replication Agent は GUI モード、コンソール・モード、またはサイレント・モード でアンインストールできます。

Replication Agent ソフトウェアをアンインストールする前に、次の操作を行ってく ださい。

- 管理者権限のあるアカウントを使用して Replication Agent ホスト・マシンにロ グインします。
- Replication Agent のすべてのインスタンスと、アンインストールするコンポー ネントのその他のプロセスをすべて停止します。

### **Microsoft Windows** プラットフォームでの **GUI** モードを使用したアンイ ンストール

Replication Agent を GUI モードでアンインストールします。

- **1.** 次のいずれかの方法を使用して、アンインストール・プログラムを GUI モード で起動します。
	- [スタート] **>** [設定] **>** [コントロール パネル] **>** [プログラムの追加と削除] を 選択します。
	- コマンド・プロンプトで次のように入力します。 %SYBASE%¥sybuninstall¥RAX¥uninstall.exe
	- [スタート] **>** [ファイル名を指定して実行] をクリックし、次のように入力し ます。

%SYBASE%¥sybuninstall¥RAX¥uninstall.exe

- Microsoft Windows エクスプローラで、uninstall.exe ファイルのアイコ ンをダブルクリックします。
- **2.** [次へ] をクリックします。
- **3.** [Pre-UninstallSummary] ウィンドウに表示された概要を確認します。[次へ] をク リックします。

選択した製品と機能に関連付けられたファイルとディレクトリのみが削除され ます。

**4.** [完了] をクリックします。

注意: 共有ファイルは削除しないことをおすすめします。

### **Microsoft Windows** プラットフォームでのコンソール・モードを使用し たアンインストール

Replication Agent をコンソール・モードでアンインストールします。

- **1.** オペレーティング・システムのコマンド・ウィンドウを開きます。
- **2.** Sybase インストール・ディレクトリを現在のディレクトリとして設定します。 cd *%SYBASE%*

%SYBASE% は Replication Agent インストール・ディレクトリのパスです。

**3.** コマンド・プロンプトでアンインストール・プログラムを起動します。

sybuninstall¥RAX¥uninstall.exe -i console

**4.** ウィザードの説明に従って Replication Agent ソフトウェアをアンインストール します。

注意: 共有ファイルは削除しないことをおすすめします。

## **Microsoft Windows** プラットフォームでのサイレント・モードを使用し たアンインストール

サイレント・モードで Replication Agent をアンインストールします。

- **1.** オペレーティング・システムのコマンド・ウィンドウを開きます。
- **2.** Sybase インストール・ディレクトリを現在のディレクトリとして設定します。 cd *%SYBASE%*

%SYBASE% は Replication Agent インストール・ディレクトリのパスです。

**3.** コマンド・プロンプトでアンインストール・プログラムを起動します。 sybuninstall¥RAX¥uninstall.exe -i silent

## **UNIX** プラットフォームでのアンインストール

Replication Agent は GUI モード、コンソール・モード、またはサイレント・モード でアンインストールできます。

Replication Agent ソフトウェアをアンインストールする前に、次の操作を行ってく ださい。

- 管理者権限のあるアカウントを使用して Replication Agent ホスト・マシンにロ グインします。
- Replication Agent のすべてのインスタンスと、アンインストールするコンポー ネントのその他のプロセスをすべて停止します。

### **UNIX** プラットフォームでの **GUI** モードを使用したアンインストール

Replication Agent を GUI モードでアンインストールします。

**1.** コマンド・プロンプトで次のように入力します。

*\$SYBASE*/sybuninstall/RAX/uninstall

\$SYBASE は Replication Agent インストール・ディレクトリのパスです。

- **2.** [次へ] をクリックします。
- **3.** [Pre-UninstallSummary] ウィンドウに表示された概要を確認します。[次へ] をク リックします。

選択した製品と機能に関連付けられたファイルとディレクトリのみが削除され ます。

**4.** [完了] をクリックします。

注意: 共有ファイルは削除しないことをおすすめします。

### **UNIX** プラットフォームでのコンソール・モードを使用したアンインス トール

Replication Agent をコンソール・モードでアンインストールします。

- **1.** オペレーティング・システムのコマンド・ウィンドウを開きます。
- **2.** Sybase インストール・ディレクトリを現在のディレクトリとして設定します。 cd *\$SYBASE*

\$SYBASE は Replication Agent インストール・ディレクトリのパスです。

- **3.** コマンド・プロンプトでアンインストール・プログラムを起動します。 sybuninstall/RAX/uninstall -i console
- **4.** ウィザードの説明に従って Replication Agent ソフトウェアをアンインストール します。

注意:共有ファイルは削除しないことをおすすめします。

### **UNIX** プラットフォームでのサイレント・モードを使用したアンインス トール

サイレント・モードで Replication Agent をアンインストールします。

- **1.** オペレーティング・システムのコマンド・ウィンドウを開きます。
- **2.** Sybase インストール・ディレクトリを現在のディレクトリとして設定します。 cd *\$SYBASE*

\$SYBASE は Replication Agent インストール・ディレクトリのパスです。

**3.** コマンド・プロンプトでアンインストール・プログラムを起動します。 sybuninstall/RAX/uninstall -i silent

# 追加の説明や情報の入手

Sybase Getting Started CD、製品マニュアル Web サイト、オンライン・ヘルプを利 用すると、この製品リリースについて詳しく知ることができます。

- Getting Started CD (またはダウンロード) PDF フォーマットのリリース・ノー トとインストール・ガイド、その他のマニュアルや更新情報が収録されていま す。
- Sybase 製品マニュアル Web サイト [\(http://sybooks.sybase.com/\)](http://sybooks.sybase.com/) にある製品マニュ アルは、Sybase マニュアルのオンライン版であり、標準の Web ブラウザを使用 してアクセスできます。マニュアルはオンラインで参照することもPDFとして ダウンロードすることもできます。この Web サイトには、製品マニュアルの他 に、EBFs/Maintenance、Technical Documents、Case Management、Solved Cases、 Community Forums/Newsgroups、その他のリソースへのリンクも用意されてい ます。
- 製品のオンライン・ヘルプ (利用可能な場合)

PDF 形式のドキュメントを表示または印刷するには、[Adobe](http://www.adobe.com/) の Web サイトから無 償でダウンロードできる Adobe Acrobat Reader が必要です。

注意: 製品リリース後に追加された製品またはマニュアルについての重要な情報 を記載したさらに新しいリリース・ノートを製品マニュアル Web サイトから入手 できることがあります。

## サポート・センタ

Sybase 製品に関するサポートを得ることができます。

組織でこの製品の保守契約を購入している場合は、サポート・センタとの連絡担 当者が指定されています。マニュアルだけでは解決できない問題があった場合に は、担当の方を通して Sybase 製品のサポート・センタまでご連絡ください。

## **Sybase EBF** と **Maintenance** レポートのダウンロード

EBF と Maintenance レポートは、Sybase Web サイトからダウンロードしてくださ い。

- **1.** Web ブラウザで <http://www.sybase.com/support>を指定します。
- **2.** メニュー・バーまたはスライド式メニューの [Support (サポート)] で [EBFs/ Maintenance (EBF/メンテナンス)] を選択します。
- **3.** ユーザ名とパスワードの入力が 求められたら、MySybase のユーザ名とパス ワードを入力します。
- **4.** (オプション) [Display (表示)] ドロップダウン・リストからフィルタを指定し、 期間を指定して、[Go (実行)] をクリックします。
- **5.** 製品を選択します。

鍵のアイコンは、「Authorized Support Contact」として登録されていないため、 一部の EBF/Maintenance リリースを ダウンロードする権限がないことを示して います。未登録ではあるが、Sybase 担当者またはサポート・センタから有効な 情報を得ている場合は、[My Account (マイ・アカウント)] をクリックして、 「Technical Support Contact」役割を MySybase プロファイルに追加します。

**6.** EBF/Maintenance レポートを表示するには [Info] アイコンをクリックします。ソ フトウェアをダウンロードするには製品の説明をクリックします。

## **Sybase** 製品およびコンポーネントの動作確認

動作確認レポートは、特定のプラットフォームでの Sybase 製品のパフォーマンス を検証します。

動作確認に関する最新情報は次のページにあります。

• パートナー製品の動作確認については、[http://www.sybase.com/detail\\_list?](http://www.sybase.com/detail_list?id=9784) [id=9784](http://www.sybase.com/detail_list?id=9784) にアクセスします。

• プラットフォームの動作確認については、[http://certification.sybase.com/ucr/](http://certification.sybase.com/ucr/search.do) [search.do](http://certification.sybase.com/ucr/search.do) にアクセスします。

# **MySybase** プロファイルの作成

MySybase は無料サービスです。このサービスを使用すると、Sybase Web ページの 表示方法を自分専用にカスタマイズできます。

- **1.** <http://www.sybase.com/mysybase>を開きます。
- **2.** [Register Now (今すぐ登録)] をクリックします。

## アクセシビリティ機能

アクセシビリティ機能を使用すると、身体障害者を含むすべてのユーザーが電子 情報に確実にアクセスできます。

Sybase 製品のマニュアルには、アクセシビリティを重視した HTML 版もありま す。

オンライン・マニュアルは、スクリーン・リーダーで読み上げる、または画面を 拡大表示するなどの方法により、視覚障害を持つユーザがその内容を理解できる よう配慮されています。

Sybase の HTML マニュアルは、米国のリハビリテーション法第 508 条のアクセシ ビリティ規定に準拠していることがテストにより確認されています。第 508 条に 準拠しているマニュアルは通常、World Wide Web Consortium (W3C) の Web サイト 用ガイドラインなど、米国以外のアクセシビリティ・ガイドラインにも準拠して います。

注意: アクセシビリティ・ツールを効率的に使用するには、設定が必要な場合も あります。一部のスクリーン・リーダーは、テキストの大文字と小文字を区別し て発音します。たとえば、すべて大文字のテキスト (ALL UPPERCASE TEXT など) はイニシャルで発音し、大文字と小文字の混在したテキスト(MixedCaseTextなど) は単語として発音します。構文規則を発音するようにツールを設定すると便利か もしれません。詳細については、ツールのマニュアルを参照してください。

Sybase のアクセシビリティに対する取り組みについては、Sybase Accessibility サイ ト ([http://www.sybase.com/products/accessibility\)](http://www.sybase.com/products/accessibility) を参照してください。このサイトに は、第 508 条と W3C 標準に関する情報へのリンクもあります。

製品マニュアルには、アクセシビリティ機能に関する追加情報も記載されていま す。

# 用語解説

この用語解説では Replication Server Options で使用されている用語について説明し ます。

- **AdaptiveServer –**Sybase リレーショナル・データベース管理システム (RDBMS) ソフトウェア製品のブランド名。
	- Adaptive Server Enterprise は、高容量オンライン・トランザクション処理 (OLTP: Online Transaction Processing) システムとクライアント・アプリケー ション向けの大規模なリレーショナル・データベースを複数管理します。
	- Sybase®IQ は、特殊なインデックス・アルゴリズムで大規模なリレーショナ ル・データベースを複数管理して、高速、高容量のビジネス・インテリ ジェンス、意思決定サポート、レポート・クライアント・アプリケーショ ンなどをサポートします。
	- SQL Anywhere® (旧称 AdaptiveServer Anywhere) は、埋め込みアプリケーショ ンやモバイル・デバイス・アプリケーションに最適な小型 DBMS によって リレーショナル・データベースを管理します。

「DBMS」と「RDBMS」参照。

- アトミック・マテリアライゼーションマテリアライゼーション・メソッドの 1 つで、サブスクリプション・データをプライマリ・データベースからレプリ ケート・データベースに 1 回のアトミック・オペレーションでコピーします。 プライマリ・データベースでサブスクリプション・データが取り込まれるま で、プライマリ・データの変更はできません。「バルク・マテリアライゼー ション」と「ノンアトミック・マテリアライゼーション」参照。
- **BCP** ユーティリティ **–** ターゲット・データベースのテーブルに複数ローのデー タをロードできるバルク・コピー転送ユーティリティ。「バルク・コピー」参 照。
- バルク・コピーデータベース・テーブルとプログラム変数との間の高速デー タ転送に使用される Open Client™ インタフェース。バルク・コピーは、SQL **insert** コマンドと **select** コマンドを使用するデータ転送の代替となります。
- バルク・マテリアライゼーションマテリアライゼーション・メソッドの 1 つ で、レプリケート・データベースのサブスクリプション・データを複写システ ム外で初期化します。バルク・マテリアライゼーションは、テーブル複写定義 とファンクション複写定義のどちらのサブスクリプションにも使用できます。 「アトミック・マテリアライゼーション」と「ノンアトミック・マテリアライ ゼーション」参照。
- クライアントクライアント/サーバ・システムでは、サーバに要求を送信し て、その結果を処理する部分。「クライアント・アプリケーション」参照。
- クライアント・アプリケーションメニュー、データ入力画面、レポート形式 などのユーザ・インタフェースを制御するソフトウェア。「クライアント」参 照。
- コミットトランザクションで要求された変更を永続化する DBMS への命令。 「トランザクション」参照。「ロールバック」と対比。
- データベースユーザのためにデータの受け入れ、格納、提供などを行う特定 の構造 (スキーマ) を備えたデータの集まり。「データ・サーバ」、 「DBMS」、「RDBMS」参照。
- データベース・コネクションReplication Server がデータベースを管理し、ト ランザクションをデータベースに分配するためのコネクション。複写システム 内の各データベースに接続できるデータベース・コネクションは Replication Server で 1 つだけです。「Replication Server」と「ルート」参照。
- データ・クライアントデータ・サーバに接続してデータへのアクセスを提供 するクライアント・アプリケーション。「クライアント」、「クライアント・ アプリケーション」、「データ・サーバ」参照。
- データの分配1 つのデータ・セットの個々の部分を複数のシステムまたは複 数のサイトに配置する方法。データ複写システムをデータ分散の実装やサポー トに使用することもできますが、データの分配はデータの複写とは異なりま す。「データの複写」と対比。
- データの複写プライマリ・データをリモート・ロケーションにコピーし、コ ピーされたデータをプライマリ・データに同期するプロセス。データの複写は データの分配とは異なります。複写データはリモート・サイトのシステム全体 で保管されているデータのコピーで、必ずしも分配されたデータであるとは限 りません。「データの分配」と対比。「トランザクションの複写」参照。
- データ・サーバデータベース内のテーブルの物理表現を管理するのに必要な 機能を提供するサーバ。通常、データ・サーバとデータベース・サーバは同じ ですが、データ・クライアントに必要なインタフェースと機能を備えたデー タ・レポジトリの場合もあります。「クライアント」、「クライアント・アプ リケーション」、「データ・クライアント」参照。
- データ型コンピュータに保存されている情報の特性を識別するキーワード。 一般的なデータ型は次のとおりです。char、int、smallint、date、time、 numeric、float。データ・サーバによって、サポートしているデータ型が異なり ます。
- **DBMS –** データベース管理システム (Database Management System) の略語。デー タベースを定義、作成、操作、制御、管理、使用するためのコンピュータベー スのシステム。DBMS は、データベースを使用するためのユーザ・インタ フェースを含む場合や、スタンドアロンのデータ・サーバ・システムである場 合があります。「RDBMS」と対比。
- **ERSSD** Embedded Replication Server システム・データベース (Embedded Replication Server System Database) の略語。Replication Server の複写システム情 報を管理します。「Replication Server」参照。
- フェールバックフェールオーバ手続きによってプライマリ・データベースか らレプリケート・データベースにアクセスが切り替わった後で、ユーザとクラ イアントが正常にプライマリ・データベースにアクセスできるようにリストア する手順。「フェールオーバ」参照。
- **フェールオーバ** プライマリ・データベースでの操作やプライマリ・データ ベースへのアクセスが中断するようなエラーが発生した場合に、ユーザとクラ イアントのアクセスをプライマリ・データベースからレプリケート・データ ベースに切り替える手続き。フェールオーバは、高可用性を必要とするシステ ムにとって重要なフォールト・トレランス機能です。「フェールバック」参 照。
- ファンクション1 つまたは一連のオペレーションを表すデータ・サーバ・オ ブジェクト。Replication Server は、これらのオペレーションをファンクション としてレプリケート・データベースに配信します。「ストアド・プロシー ジャ」参照。
- ファンクション文字列ファンクションとそのパラメータをデータ・サーバの API にマップするときに Replication Server が使用する文字列。ファンクション 文字列を使用すると、プライマリ・データベースとレプリケート・データベー スの種類、SQL 拡張機能、コマンド機能などが異なる異機種間の複写を Replication Server がサポートできるようになります。「ファンクション」参照。
- ゲートウェイネットワーク・アーキテクチャが異なる複数のコンピュータ・ システム間の通信を可能にする接続ソフトウェア。
- インバウンド・キューReplication Agent から受け取ったメッセージをスプー ルするために Replication Server が管理するステーブル・キュー。「アウトバウ ンド・キュー」と「ステーブル・キュー」参照。
- **interfaces** ファイルSybase Open Client/Open Server™ アプリケーションが他の OpenClient/OpenServerアプリケーションと接続を確立するために必要な情報が 含まれたファイル。「Open Client」と「Open Server」参照。
- **isql** Sybase Open Server アプリケーション (Adaptive Server、Replication Agent、 Replication Server など) に接続して通信できる Interactive SQL クライアント・ア プリケーション。「Open Client」と「Open Server」参照。
- **Java** Sun Microsystems が開発したオブジェクト指向プログラミング言語。プ ラットフォームに依存しない "write once, run anywhere (一度書けばどこでも動 く)" プログラミング言語。
- **Java VM** Java 仮想マシン。Java VM (または JVM) は、Java バイト・コードの 解釈を実行する Java ランタイム環境 (JRE) の一部です。「Java / と「JRE / 参 照。
- **JDBC** Java データベース・コネクティビティ (Java Database Connectivity) の略 語。JDBC は Java クライアントとデータ・サーバを接続するための標準通信プ ロトコルです。「データ・サーバ」と「Java」参照。
- **JRE** Java ランタイム環境 (Java Runtime Environment) の略語。JRE は Java 仮想 マシン (Java VM または JVM)、Java コア・クラス、サポート・ファイルで構成 されています。Replication Agent などの Java アプリケーションを実行するには、 マシンに JRE がインストールされている必要があります。「Java VM」参照。
- **LAN –** ローカル・エリア・ネットワーク (Local Area Network) の略語。ユーザの 構内にあり、限定された地域 (通常は 1 サイト) をカバーするコンピュータ・ ネットワーク。ローカル・エリア・ネットワーク内の通信は外部規制を受けま せんが、LAN 圏外の通信は一定の規制を受けます。「WAN」と対比。
- 遅延時間トランザクションの複写では、プライマリ・データベースからレプ リケート・データベースへのトランザクションの複写にかかる時間。厳密に言 うと、遅延時間とは、プライマリ・データベースで元のトランザクションをコ ミットしてから、レプリケート・データベースで複写トランザクションをコ ミットするまでの経過時間です。

ディスクの複写では、遅延時間は、プライマリ・デバイスでブロックやページ を変更するディスク書き込み処理から、レプリケート・デバイスで複写された ブロックやページを変更するディスク書き込み処理までの経過時間です。

「トランザクションの複写」参照。

- **LOB –** ラージ・オブジェクト (Large Object) の略語。データベースに 1 つのエン ティティとして格納されている大きいデータ・コレクション。
- **Log Reader** プライマリ・データベースと対話して複写のためのトランザク ションを取り込む Replication Agent の内部コンポーネント。 「Log Transfer Interface」と「Log Transfer Manager」参照。
- **Log Transfer Interface (**ログ転送インタフェース**) –** Replication Server に配信する トランザクションを転送するために Replication Server と対話する Replication Agent の内部コンポーネント。「Log Reader」と「Log Transfer Manager」参照。
- **Log Transfer Language (**ログ転送言語**)** プライマリ・データベースから Replication Server にデータを複写するために Replication Agent と Replication Server の間で使用される独自のプロトコル。「Log Reader」と「Log Transfer Interface」参照。
- **Log Transfer Manager** Replication Agent のその他の内部コンポーネントと対話 して Replication Agent のオペレーションを制御および調整する Replication Agent の内部コンポーネント。「Log Reader」と「Log Transfer Interface」参照。
- メンテナンス・ユーザReplication Server がデータベースに複写トランザク ションを適用するときに使用するレプリケート・データベースの特別なユー ザ・ログイン名。「レプリケート・データベース」と「Replication Server」参 照。
- マテリアライゼーションプライマリ・データベースからレプリケート・デー タベースにデータをコピーして、複写システムがトランザクションの複写を開 始できるようにレプリケート・データベースを初期化するプロセス。「アト ミック・マテリアライゼーション」、「バルク・マテリアライゼーション」、 「ノンアトミック・マテリアライゼーション」参照。
- **Multi-Path Replication™** 送信元データベースからターゲット・データベース へのデータの並列パスを有効にすることによってパフォーマンスを向上させる Replication Server の機能。これらの複数のパスではデータが個別に処理され、 それらのパス間のトランザクションの一貫性を必要とせずにデータ・セットを 並列処理できる場合に適用されます。
- ノンアトミック・マテリアライゼーションマテリアライゼーション・メソッ ドの 1 つで、プライマリ・データベースをロックせずにサブスクリプション・ データをコピーします。データの転送中もプライマリ・データを変更できるの で、プライマリ・データベースとレプリケート・データベース間で一時的に不 一致が生じる場合があります。「アトミック・マテリアライゼーション」と対 比。「バルク・マテリアライゼーション」参照。
- **ODBC –** Open DatabaseConnectivityの略語。クライアントがデータ・サーバに接 続するための業界標準通信プロトコル。「クライアント」、「データ・サー バ」、「JDBC」参照。
- **Open Client –** カスタマ・アプリケーション、サードパーティ製品、他の Sybase 製品が Open Server アプリケーションと通信するために必要なインタフェース を提供する Sybase 製品。「Open Server」参照。
- **Open Client** アプリケーションSybase Open Client ライブラリを使用して Open Client 通信プロトコルを実装するアプリケーション。「Open Client」と「Open Server」参照。
- **OpenServer –**カスタム・サーバの作成に必要なツールとインタフェースを提供 する Sybase 製品。 「Open Client / 参照。
- **Open Server** アプリケーションSybase Open Server ライブラリを使用して Open Server 通信プロトコルを実装するサーバ・アプリケーション。「Open Client / と「Open Server」参照。
- アウトバウンド・キューレプリケート・データベースにメッセージをスプー ルするために Replication Server が管理するステーブル・キュー。「インバウン ド・キュー」、「レプリケート・データベース」、「ステーブル・キュー」参 照。
- プライマリ・データ複写に使用されるデータ・ソース。プライマリ・データ はプライマリ・データベースによって保存および管理されます。「プライマ リ・データベース」参照。
- プライマリ・データベース複写システムを使用して別のデータベース (レプ リケート・データベース) に複写するデータが格納されているデータベース。 複写システムではプライマリ・データベースが複写データのソースです。アク

ティブ・データベースと呼ばれることもあります。「レプリケート・データ ベース」と対比。「プライマリ・データ」参照。

- プライマリ・キーテーブル内の各ローをユニークに識別するカラムまたはカ ラムのセット。
- プライマリ・サイト通常の業務処理をサポートするためにプライマリ・デー タ・サーバとプライマリ・データベースが配備されている場所または施設。ア クティブ・サイトまたはメイン・サイトと呼ばれることもあります。「プライ マリ・データベース」と「レプリケート・サイト」参照。
- プライマリ・テーブル複写のソースとして使用されるテーブル。プライマ リ・テーブルはプライマリ・データベース・スキーマで定義されます。「プラ イマリ・データ」と「プライマリ・データベース」参照。
- プライマリ・トランザクションプライマリ・データベースでコミットされ、 プライマリ・データベースのトランザクション・ログに記録されたトランザク ション。「プライマリ・データベース」、「複写トランザクション」、「トラ ンザクション・ログ」参照。
- クワイスシステムを、これ以上データ変更ができない状態に切り替えるこ と。「クワイス状態」参照。
- クワイス状態複写システムでは、すべての更新がその送信先に反映された状 態。Replication Agent と ReplicationServer の一部のコマンドでは、最初に複写シ ステムをクワイスする必要があります。

データベースでは、トランザクションがデータを変更できないようにデータの 更新がすべて停止し、データ・デバイスとログ・デバイスが静止している状 態。

この用語は「クワイスされている」または「クワイス」と同義です。「クワイ ス」参照。

- **RASD** Replication Agent システム・データベース (Replication Agent System Database) の略語。RASD 内の情報は、トランザクション・ログでデータベース 構造やスキーマ・オブジェクトを認識するためにプライマリ・データベースに よって使用されます。
- **RCL** 複写コマンド言語 (Replication Command Language) の略語。Replication Server の管理に使用されるコマンド言語。「Replication Server」参照。
- **RDBMS** リレーショナル・データベース管理システム (Relational Database Management System) の略語。リレーショナル・データベースを管理および制御 するアプリケーション。「DBMS」と対比。「リレーショナル・データベー ス」参照。
- リレーショナル・データベースカラム (データ項目) とロー (情報の単位) から 成るテーブルにデータを格納して表示するデータの集まり。リレーショナル・ データベースは SQL 要求によってアクセスできます。「データベース」と対 比。「SQL」参照。
- レプリケート・データ複写システムによってプライマリ・データベースから レプリケート・データベースに複写されたデータ・セット。「プライマリ・ データベース」、「複写システム」、「レプリケート・データベース」参照。
- レプリケート・データベース複写システムによって別のデータベース (プラ イマリ・データベース) から複写されたデータが格納されているデータベース。 レプリケート・データベースは複写システムで複写されたデータを受け取る データベースです。「プライマリ・データベース」と対比。「レプリケート・ データ」、「複写トランザクション」、「複写システム」参照。
- 複写トランザクショントランザクション複写システムによってプライマリ・ データベースからレプリケート・データベースに複写されたプライマリ・トラ ンザクション。「プライマリ・データベース」、「プライマリ・トランザク ション」、「レプリケート・データベース」、「トランザクション複写」参 照。
- レプリケート・サイトプライマリ・サイトでのスケジュールされているダウ ン時間中の通常の業務処理をサポートするためにレプリケート・データ・サー バとレプリケート・データベースが配備されている場所または施設。「プライ マリ・サイト」と対比。「レプリケート・データベース」参照。
- **Replication Agent** プライマリ・データベース・トランザクションのログを読 み取ってプライマリ・データベースのデータ変更トランザクションに関する情 報を取得し、ログ情報を処理してから、それをレプリケート・データベースに 分配する目的で Replication Server に送信するアプリケーション。「プライマ リ・データベース」と「Replication Server」参照。
- 複写定義サブスクリプションを作成できるプライマリ・データベースのテー ブルまたはストアド・プロシージャの記述。Replication Server によって管理さ れる複写定義には、複写されるカラムとプライマリ・テーブルまたはストア ド・プロシージャの場所に関する情報が含まれています。*「Replication Server」* と「サブスクリプション」参照。
- **Replication Server** トランザクション複写システムのインフラストラクチャを 提供する Sybase ソフトウェア製品。「Replication Agent」参照。
- 複写システムデータを別の場所に複写するデータ処理システム。データは 1 つのサイトの異なるシステム間、またはローカル・システムとリモート・シス テム間で複写できます。「トランザクションの複写」参照。
- ロールバック作業単位 (すなわちトランザクション) で要求された変更を取り 消すデータベースへの命令。「コミット」と対比。「トランザクション」参 照。
- ルートプライマリ Replication Server からレプリケート Replication Server への 一方向のメッセージ・ストリーム。ルートは、データ変更コマンド(RSSDのコ マンドも含む) と、Replication Server 間で複写されたファンクション (データ ベース・プロシージャ) を転送します。「Replication Server」参照。
- **RSSD** Replication Server システム・データベース (Replication Server System Database) の略語。Replication Server の複写システム情報を管理します。 「Replication Server」参照。
- **SQL** 構造化問合せ言語 (Structured Query Language) の略語。リレーショナル・ データベースのデータ処理に使用される非手続き型プログラミング言語。 ANSI SQL は業界標準の 1 つです。「トランザクション」参照。
- ステーブル・キューReplication Server が管理するディスク・デバイスベース の蓄積転送キュー。ステーブル・キューに書き込まれたメッセージは、適切な プロセスまたはレプリケート・データベースに配信できる時まで、このキュー に格納されます。Replication Server は受信メッセージ (インバウンド・キュー) と送信メッセージ (アウトバウンド・キュー) の両方にステーブル・キューを提 供します。「データベース・コネクション」、「Replication Server」、「ルー ト」参照。
- ストアド・プロシージャ1 つまたは一連のオペレーションを表すデータ・ サーバ・オブジェクト。この用語は、「ファンクション」と同じ意味で使用さ れる場合があります。
- サブスクリプション指定した場所のレプリケート・データベース内のテーブ ルの複写コピーやテーブルのローを Replication Server に管理させる要求。「レ プリケート・データベース」、「複写定義」、「Replication Server」参照。
- テーブル **–** リレーショナル DBMS では、テーブルに固有のカラム・グループか ら成る順不同のローが特定数含まれている、2 次元のデータ配列または名前付 きデータ・オブジェクト。「データベース」参照。
- トランザクションデータベースの作業単位。0、1、または多数のオペレー ション (**insert**、**update**、**delete** など) を含むことができ、全体として適用または 拒否されます。データベースの設定によっては、データを変更する各 SQL ス テートメントを別々のトランザクションとして処理できます。「SOL / 参照。
- トランザクションの一貫性プライマリ・データベースのすべてのトランザク ションが、プライマリ・データベースと同じ順序でレプリケート・データベー スに適用される状態。
- トランザクション・ログ通常は、データ・サーバが管理しているデータに影 響するトランザクションのログ。Replication Agent はトランザクション・ログ を読み取って、複写するトランザクションを識別し、プライマリ・データベー スから取得します。「Replication Agent」、「プライマリ・データベース」、 「Replication Server」参照。
- トランザクションの複写データ複写方式の 1 つで、データ変更オペレーショ ンをプライマリ・データベースからレプリケート・データベースにコピーしま す。「データの複写」参照。
- **UDB** IBM DB2 Universal Database (旧称 IBM DB2 for Linux, UNIX, and Windows)

• **WAN –** 広域ネットワーク (Wide Area Network) の略語。ローカル・エリア・ネッ トワーク (LAN) をデータ通信回線で接続しているシステム。「LAN」と対比。

用語解説
# 索引 **A**

admin\_port パラメータ [29](#page-34-0) admin\_pw パラメータ [30](#page-35-0) admin\_user パラメータ [30](#page-35-0) asm\_password パラメータ [36](#page-41-0) asm\_tns\_connection パラメータ [35](#page-40-0) asm\_tns\_filename パラメータ [35](#page-40-0) asm\_username パラメータ [35](#page-40-0)

# **C**

CLASSPATH 環境変数 [13](#page-18-0) create connection コマンド、Replication Server [22](#page-27-0)

## **D**

```
DB2 Universal Database
  JDBC ドライバ 13
  ODBC ドライバ 27
  Replication Agent インスタンスの種類 21
  データ・ソース名 27
  データベース・エイリアス 27
ddl_password パラメータ 38
38
DSN
  次を参照: データ・ソース名
```
## **G**

**GUI** ウィザードのインストール [41](#page-46-0) 要件 [18](#page-23-0)

## **I**

Informix データベース・サーバ名 [26](#page-31-0) interfaces ファイル [22](#page-27-0)

### **J**

JDBC ドライバ DB2 Universal Database [13](#page-18-0)

```
Microsoft SQL Server 14
    Oracle 14
    要件 12
    設定 12
JRE
    要件 15
```
#### **M**

Microsoft SQL Server Replication Agent インスタンスの種類 [21](#page-26-0)

## **O**

ODBC ドライバ データ・ソース名 (DSN) [27](#page-32-0) **Oracle** JDBC ドライバ [14](#page-19-0) ORACLE\_SID 環境変数 [27](#page-32-0) Replication Agent インスタンスの種類 [21](#page-26-0)

### **P**

pds\_dac\_port\_number パラメータ [37](#page-42-0) pds\_database\_name パラメータ [27](#page-32-0) pds\_datasource\_name パラメータ [27,](#page-32-0) [36](#page-41-0) pds\_host\_name パラメータ [26](#page-31-0) pds\_password パラメータ [27](#page-32-0), [37](#page-42-0) pds\_port\_number パラメータ [26,](#page-31-0) [36](#page-41-0) pds\_server\_name パラメータ [26](#page-31-0), [36](#page-41-0) pds\_tns\_connection パラメータ [34](#page-39-0) pds\_tns\_filename パラメータ [34](#page-39-0) pds\_username パラメータ [27,](#page-32-0) [37](#page-42-0)

### **R**

ra\_config コマンド [23](#page-28-0) RASD ディスク領域の要件 [18](#page-23-0) rds\_host パラメータ [37](#page-42-0) Real-Time Loading Edition ライセンス [8](#page-13-0)

<span id="page-73-0"></span>索引

replicate\_db パラメータ [38](#page-43-0) Replication Agent Replication Server クライアント・ユーザ ID  $24$ Replication Server パラメータ [23](#page-28-0) RSSD クライアント・ユーザ ID [25](#page-30-0) RSSD パラメータ [25](#page-30-0) インスタンスの種類 [21](#page-26-0) インスタンス名 [21](#page-26-0) インストール・ワークシート [29](#page-34-0) 管理ポート [22](#page-27-0) 管理ログイン [22](#page-27-0) プライマリ・データベース・クライアン トのユーザ ID [27](#page-32-0) プライマリ・データベース・パラメータ [26](#page-31-0) 管理情報 [21](#page-26-0) Replication Agent 15.7.1 インストール・ディレ クトリ [19](#page-24-0) Replication Server create connection コマンド [22](#page-27-0) Replication Agent のログイン [24](#page-29-0) クライアント・ポート [24](#page-29-0) クライアント・ユーザ ID [24](#page-29-0) プライマリ・データベースのパラメータ [22](#page-27-0) ホスト・マシン名 [23](#page-28-0) メンテナンス・ユーザ ID [23](#page-28-0) レプリケート・データベース・パラメータ [28](#page-33-0) Replication Server Heterogeneous Edition ライセンス [8](#page-13-0) Replication Server Options ライセンス [6](#page-11-0) rs\_charset パラメータ [33](#page-38-0) rs\_host\_name パラメータ [24](#page-29-0), [32](#page-37-0) rs\_password パラメータ [24](#page-29-0), [32](#page-37-0) rs\_port\_number パラメータ [32](#page-37-0) rs\_source\_db パラメータ [27](#page-32-0), [31](#page-36-0) rs\_source\_ds パラメータ [31](#page-36-0) rs\_username パラメータ [24,](#page-29-0) [32](#page-37-0) RSSD Replication Agent のログイン [25](#page-30-0) Replication Agent パラメータ [25](#page-30-0) クライアント・ポート [25](#page-30-0)

データベース名 [25](#page-30-0) ホスト・マシン名 [25](#page-30-0) rssd\_database\_name パラメータ [25](#page-30-0) rssd\_host\_name パラメータ [25](#page-30-0), [33](#page-38-0) rssd\_password パラメータ [25](#page-30-0), [34](#page-39-0) rssd\_port\_number パラメータ [25,](#page-30-0) [34](#page-39-0) rssd\_username パラメータ [25,](#page-30-0) [34](#page-39-0)

### **S**

```
SySAM
  FLEXnet Publisher 8
  サブキャパシティ・ライセンス 8, 10
  ライセンス・サーバ・バージョン 8
SySAM サブキャパシティ 10
SySAM ライセンス・サーバ 8
SySAM ライセンス・モデル 6
sysamcap ユーティリティ 6
```
## **V**

Visual C++ 2005 [19](#page-24-0)

## あ

アンインストール コマンド・ライン・オプション [39](#page-44-0)

## い

```
インスタンス
  種類 21
  名前 21
インストール
  GUI ウィザードの手順 39
  アンインストール手順 50
  エラー情報 40
  コンソール・モードの手順 44
  サイレント・モードの手順 47
  デバッグ情報 40
  リモート・マシンからのインストール 18
  ワークシート 29
  ワークシートの手順 21
  応答ファイル 45
  確認 49
```
作成されたディレクトリ [49](#page-54-0) インストール応答ファイルの作成 [45](#page-50-0) インストール後の作業 [48](#page-53-0) インストールによって作成されるディレクトリ [49](#page-54-0) インストールの確認 [49](#page-54-0) インストール・プログラム GUI インストール・ウィザード [41](#page-46-0) アンインストール・オプション [50](#page-55-0) インストール・オプション [39](#page-44-0) エラー情報 [40](#page-45-0) コマンド・ライン・オプション [39](#page-44-0) コンソール・モードのインストール・ウ ィザード [44](#page-49-0) サイレント・モード [47](#page-52-0) デバッグ情報 [40](#page-45-0) 応答ファイル [45](#page-50-0)

# え

エラー情報、インストール [40](#page-45-0)

## お

応答ファイル、インストール [45](#page-50-0) オペレーティング・システム 要件 [16](#page-21-0)

## か

環境変数 CLASSPATH [13](#page-18-0) SYBASE [49](#page-54-0) 管理ポート クライアント・ソケット・ポート番号 [22](#page-27-0) 管理ログイン [22](#page-27-0)

## こ

互換性 以前の製品バージョン [11](#page-16-0) コマンド create connection、Replication Server [22](#page-27-0) ra\_config [23](#page-28-0) コンソール・モードのインストール [44](#page-49-0) 応答ファイルの使用 [45](#page-50-0)

# さ

サイレント・モード・インストール [47](#page-52-0)

# し

システム稼働条件 [11](#page-16-0) RASD ディスク領域 [18](#page-23-0) システム [11](#page-16-0) ディスク領域 [18](#page-23-0) メモリ [18](#page-23-0) 記憶領域 [18](#page-23-0) システム稼動条件 計画 [11](#page-16-0)

### せ

設定パラメータ admin\_port [29](#page-34-0) admin\_pw [30](#page-35-0) admin\_user [30](#page-35-0) asm\_password [36](#page-41-0) asm\_tns\_connection [35](#page-40-0) asm\_tns\_filename [35](#page-40-0) asm\_username [35](#page-40-0) ddl\_password [38](#page-43-0) ddl\_username [38](#page-43-0) pds\_dac\_port\_number [37](#page-42-0) pds\_database\_name [27](#page-32-0), [36](#page-41-0) pds\_datasource\_name [27,](#page-32-0) [36](#page-41-0) pds\_host\_name [26](#page-31-0) pds\_password [27](#page-32-0), [37](#page-42-0) pds\_port\_number [26,](#page-31-0) [36](#page-41-0) pds\_server\_name [26](#page-31-0), [36](#page-41-0) pds\_tns\_connection [34](#page-39-0) pds\_tns\_filename [34](#page-39-0) pds\_username [27,](#page-32-0) [37](#page-42-0) rds\_host [37](#page-42-0) replicate\_db [38](#page-43-0) rs\_charset [33](#page-38-0) rs\_host\_name [24](#page-29-0), [32](#page-37-0) rs\_password [24](#page-29-0), [32](#page-37-0) rs\_port\_number [32](#page-37-0) rs\_source\_db [27](#page-32-0), [31](#page-36-0) rs\_source\_ds [31](#page-36-0) rs\_username [24,](#page-29-0) [32](#page-37-0) rssd\_database\_name [25](#page-30-0), [34](#page-39-0)

rssd\_host\_name [25,](#page-30-0) [33](#page-38-0) rssd\_password [25,](#page-30-0) [34](#page-39-0) rssd\_port\_number [25](#page-30-0), [34](#page-39-0) rssd\_username [25](#page-30-0), [34](#page-39-0)

# て

ディスク領域 要件 [17](#page-22-0) データシート プライマリ・データベース・パラメータ [26](#page-31-0) データ・ソース名 [27](#page-32-0) データベース Replication Agent インスタンスの種類 [21](#page-26-0) RSSD 名 [25](#page-30-0) プライマリ・データベースの名前 [26](#page-31-0) レプリケート・データベース・パラメータ [28](#page-33-0) レプリケート・データベースの名前 [28](#page-33-0) 互換性のあるバージョン [12](#page-17-0) データベース・サーバ 要件 [11](#page-16-0) デバッグ情報、インストール [40](#page-45-0)

## と

ドライバ JDBC [12](#page-17-0)

### は

バージョン サポートされているデータベース [12](#page-17-0) パスワード Replication Agent 管理ログイン [22](#page-27-0) Replication Server クライアント・ユーザ  $24$ RSSD クライアント・ユーザ [25](#page-30-0) プライマリ・データベース・クライアン トのユーザ [27](#page-32-0) メンテナンス・ユーザ [23](#page-28-0) パラメータ [34,](#page-39-0) [36](#page-41-0)

## ふ

ファイル interfaces [22](#page-27-0)

インストール・ディレクトリ [49](#page-54-0) インストール応答 [45](#page-50-0) 複写システム コンポーネント [3](#page-8-0) 設定 [3](#page-8-0) プライマリ・データベース Replication Agent のログイン [27](#page-32-0) Replication Agent パラメータ [26](#page-31-0) クライアント・ポート [26](#page-31-0) コネクティビティの設定 [12](#page-17-0) データベース名 [26](#page-31-0)

### へ

変数 CLASSPATH [13](#page-18-0) SYBASE [49](#page-54-0) 環境 [49](#page-54-0)

### ほ

ポート番号 Replication Agent 管理ポート [22](#page-27-0) Replication Server クライアント・ポート [24](#page-29-0) RSSD クライアント・ポート [25](#page-30-0) プライマリ・データベース・クライアン ト・ポート [26](#page-31-0) ホスト・マシン Replication Server [23](#page-28-0) RSSD [25](#page-30-0) レプリケート・データベース [28](#page-33-0)

## め

メモリ要件 [17](#page-22-0), [18](#page-23-0) メンテナンス・ユーザ ID [23](#page-28-0)

### ゆ

ユーザ ID Replication Agent 管理ログイン [22](#page-27-0) Replication Server クライアント [24](#page-29-0) RSSD クライアント [25](#page-30-0) プライマリ・データベース・クライアント [27](#page-32-0)

メンテナンス・ユーザ [23](#page-28-0) ユーティリティ sysamcap [6](#page-11-0) よ 要件 JDBC [12](#page-17-0) JRE [15](#page-20-0) オペレーティング・システム [16](#page-21-0) グラフィカル・ユーザ・インタフェース [18](#page-23-0) ディスク領域 [17](#page-22-0) データベース・サーバ [11](#page-16-0) メモリ [17](#page-22-0)

# り

リモート・インストール [18](#page-23-0)

# れ

レプリケート・データベース [28](#page-33-0)

# わ

ワークシート、インストールおよび設定 [29](#page-34-0)

## ら

ライセンス

サブキャパシティ [10](#page-15-0)